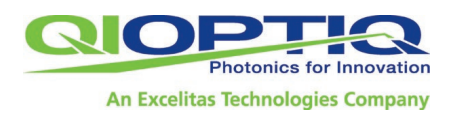

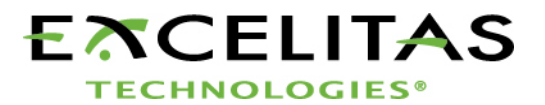

# **Motorized Beam Expander 1x-4x / 2x-8x**

- **Operating Manual including Declaration of Incorporation**
- **Instructions for Optical and Mechanical Operation of the Motorized Beam Expander**

Congratulations on your purchase of the motorized beam expander from Qioptiq (an Excelitas Technologies company). You now have a device for motor-controlled expansion of laser beams in unrivalled Qioptiq quality. This beam expander can help you automate and optimize your productions processes.

Please read this instruction manual carefully and familiarize yourself with all of the hardware, software and particularly the safety information supplied before putting your motorized beam expander into operation.

For technical assistance and consultation, contact your local dealer or the Qioptiq service center.

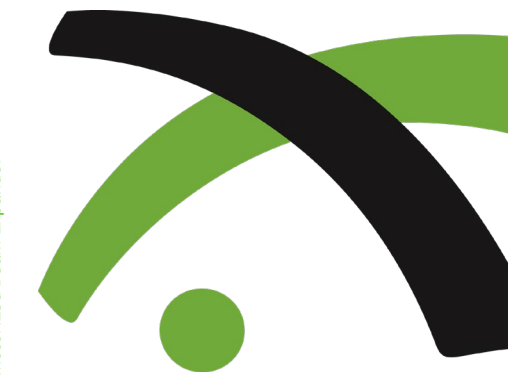

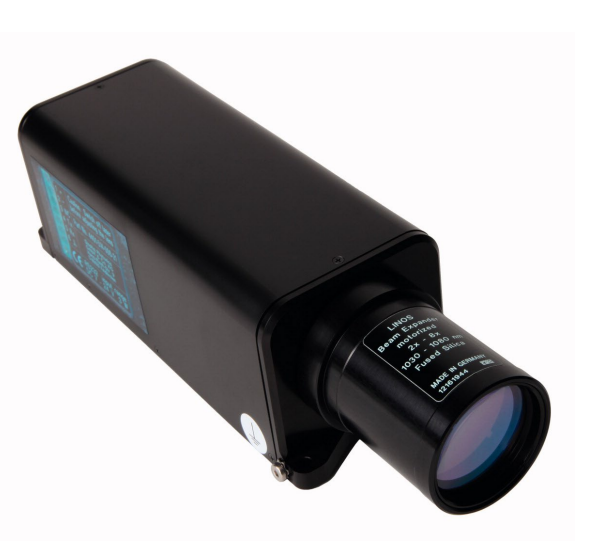

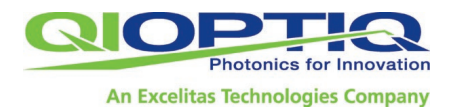

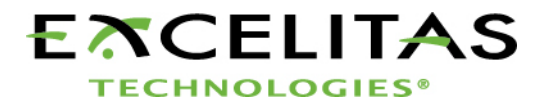

# **Contents**

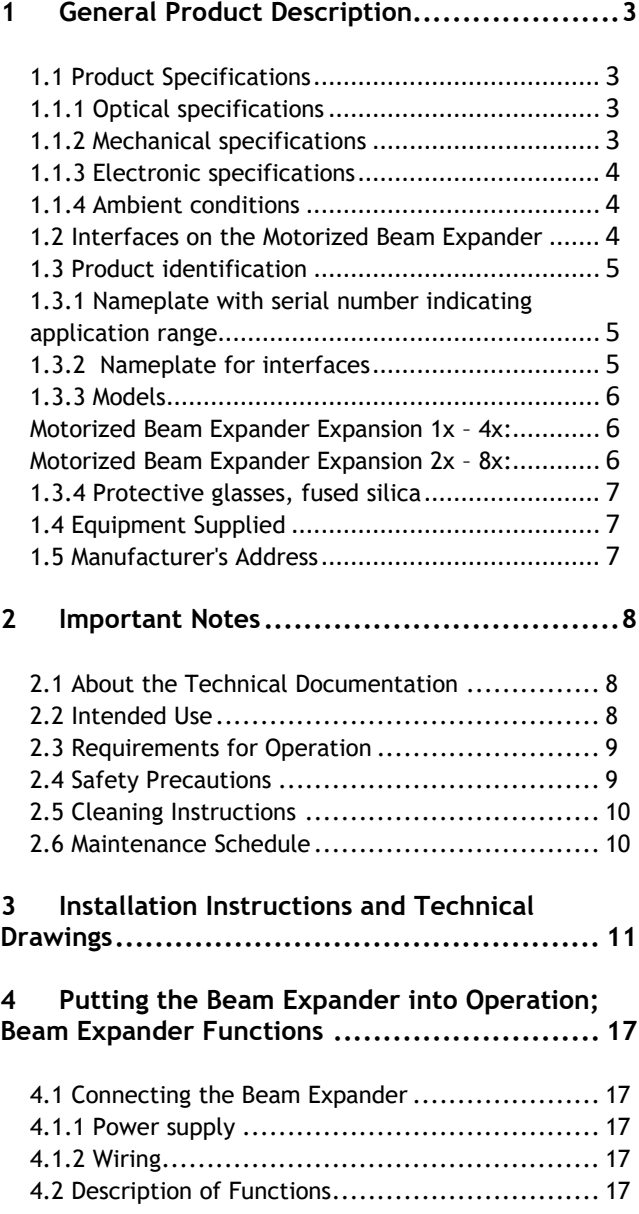

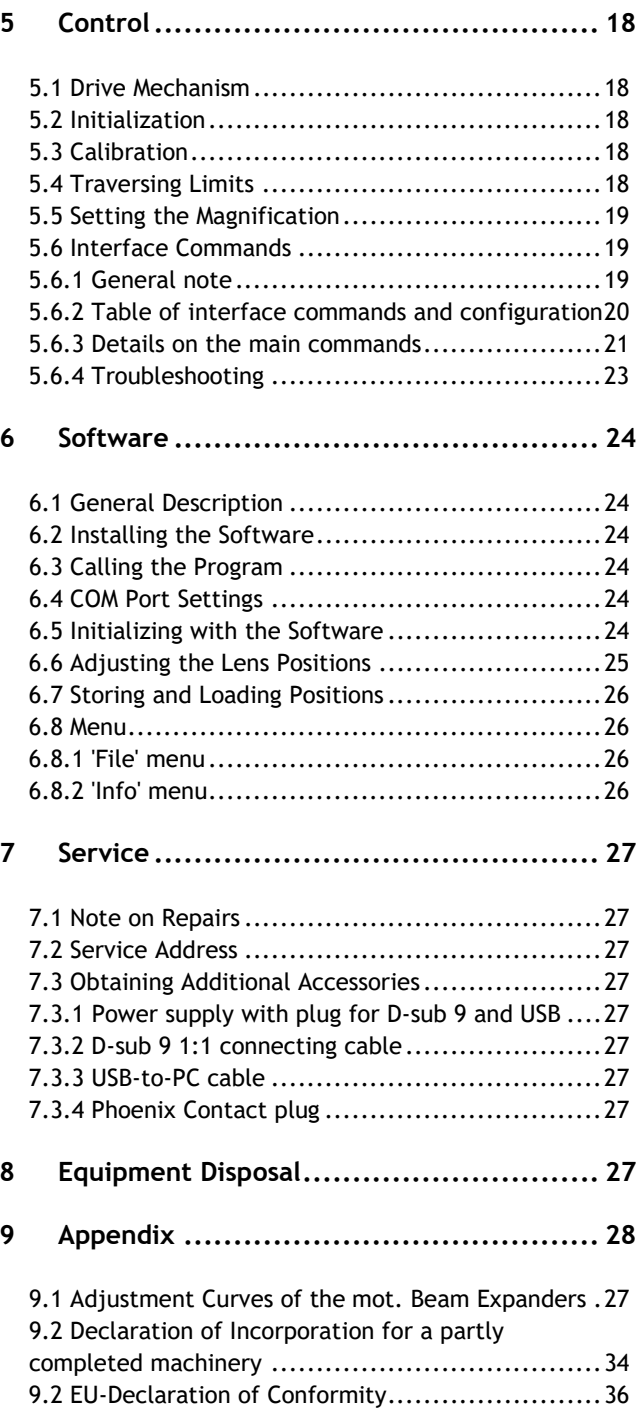

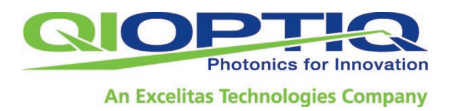

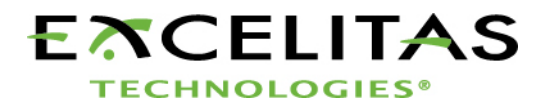

# <span id="page-2-0"></span>**1 General Product Description**

Qioptiq offers its motorized beam expander in a variety of models.

All models feature either 1x to 4x or 2x to 8x expansion and variable divergence. By adjusting the beam expansion factor or beam divergence you can remotely vary the spot size or the plane of focus. Each of the two independent lens groups is adjusted by one of two independent stepper motors, which in turn can be controlled using the command set implemented in the device electronics.

A replaceable glass cover protects the entrance aperture.

Automatic adjustment of the magnification ensures short setup times. Adjustment of the beam expander does not impinge upon the laser safety class.

### <span id="page-2-3"></span>**1.1.2 Mechanical specifications**

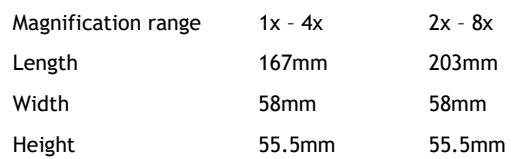

The controller is built into the motorized beam expander; no external controller needed.

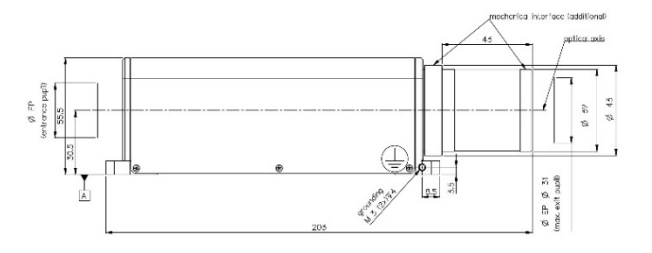

Mechanical drawing version 2x-8x

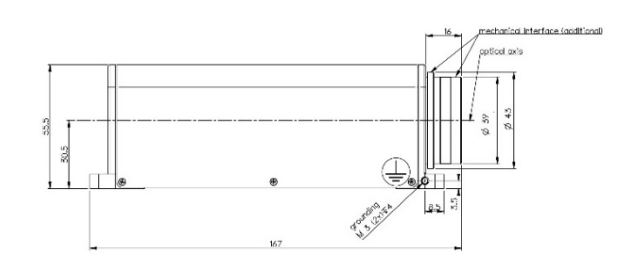

Mechanical drawing version 1x-4x

#### <span id="page-2-1"></span>**1.1 Product Specifications**

The motorized beam expander has a magnification range of 1x-4x or 2x-8x. The working wavelength and connection options of your beam expander are model-dependent.

#### <span id="page-2-2"></span>**1.1.1 Optical specifications**

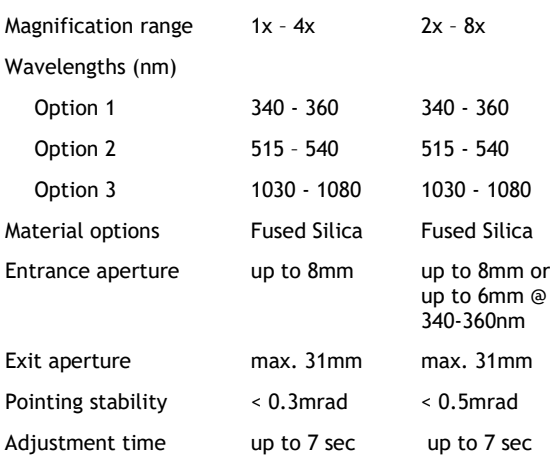

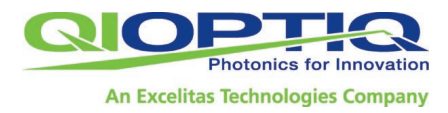

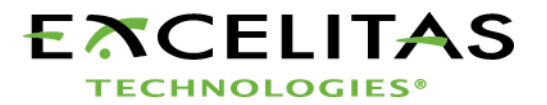

### <span id="page-3-0"></span>**1.1.3 Electronic specifications**

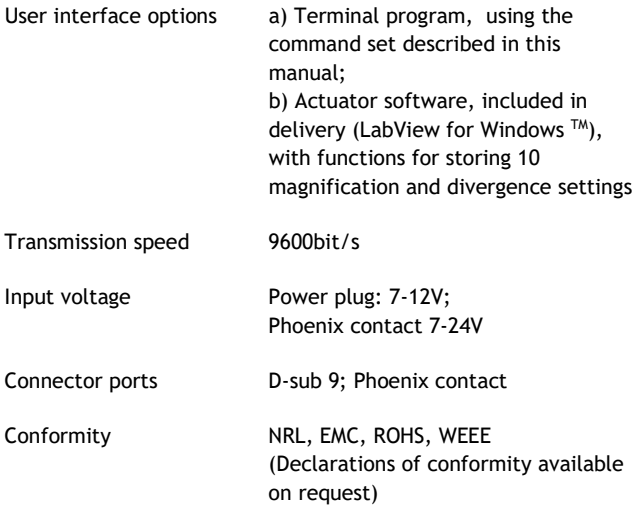

#### <span id="page-3-1"></span>**1.1.4 Ambient conditions**

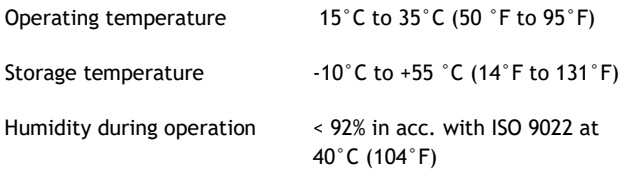

Protection type in acc. with EN 60529IP 20

#### <span id="page-3-2"></span>**1.2 Interfaces on the Motorized Beam Expander**

There are two options for connecting the motorized beam expander to a computer or PLC (Programmable Logic Control):

a) D-sub 9/RS-232 and power plug for 7 - 12V/1A input range

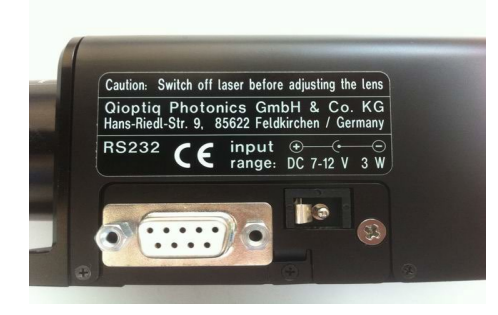

b) Combicon MC 1.5/6-STF3.81 from Phoenix and industrial interface for RS-232 for 7- 24V/1A input range

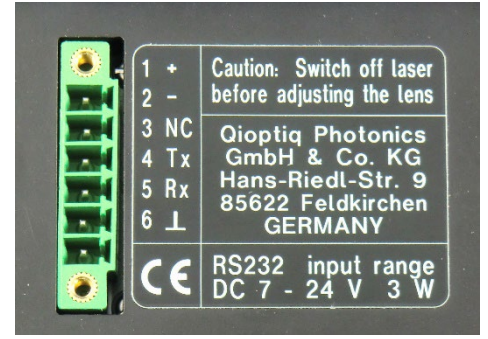

c) Has been discontinued: USB 2.0 and power plug for 7 - 12V/1A input range

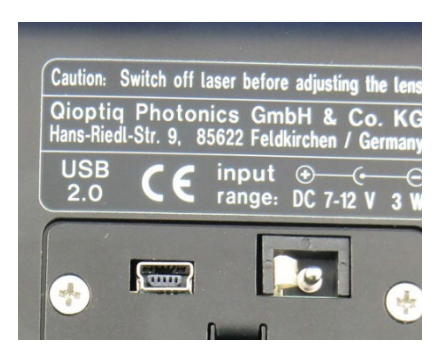

All basic data, including offset-values, wavelength, serial number and parameter settings are stored by Qioptiq in the control unit's non-volatile memory.

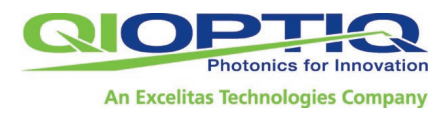

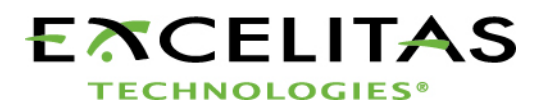

### <span id="page-4-0"></span>**1.3 Product identification**

Two nameplates affixed to the beam expander provide unique identification of your device.

### <span id="page-4-1"></span>**1.3.1 Nameplate with serial number indicating application range**

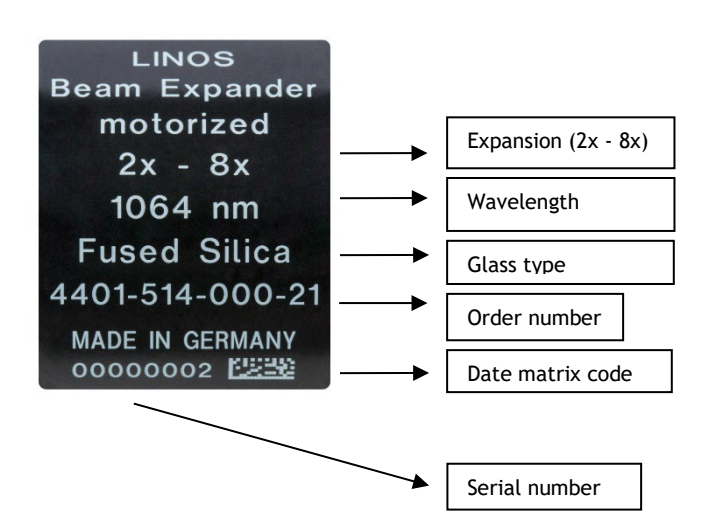

#### <span id="page-4-2"></span>**1.3.2 Nameplate for interfaces**

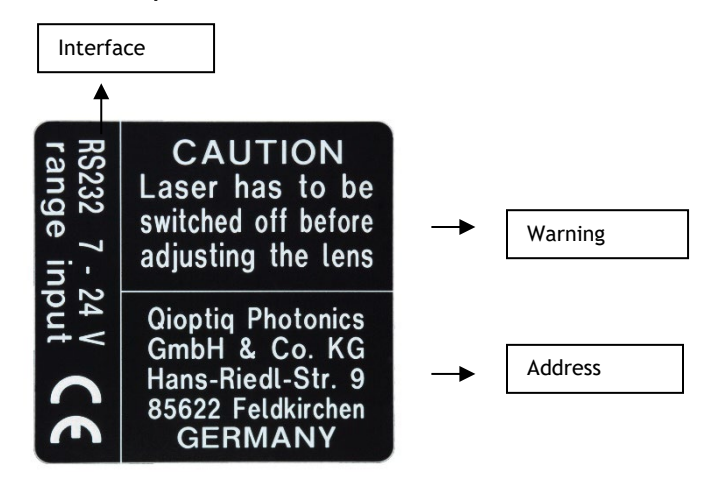

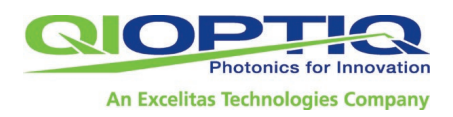

<span id="page-5-2"></span>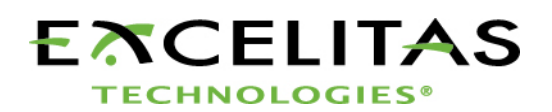

# <span id="page-5-0"></span>**1.3.3 Models**

#### <span id="page-5-1"></span>**Motorized Beam Expander Expansion 1x – 4x:**

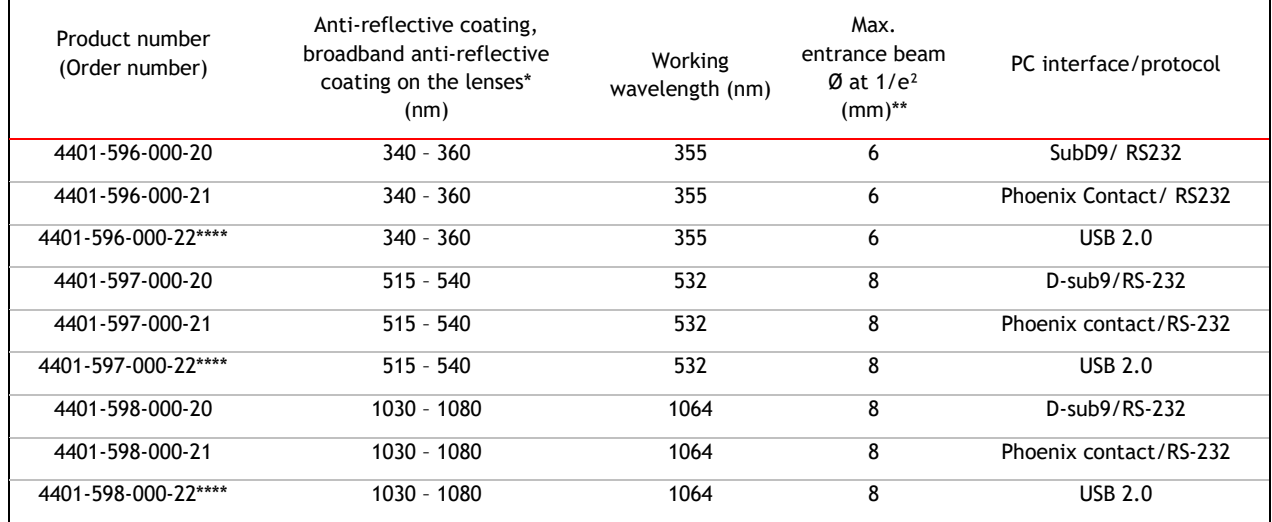

### **Motorized Beam Expander Expansion 2x – 8x:**

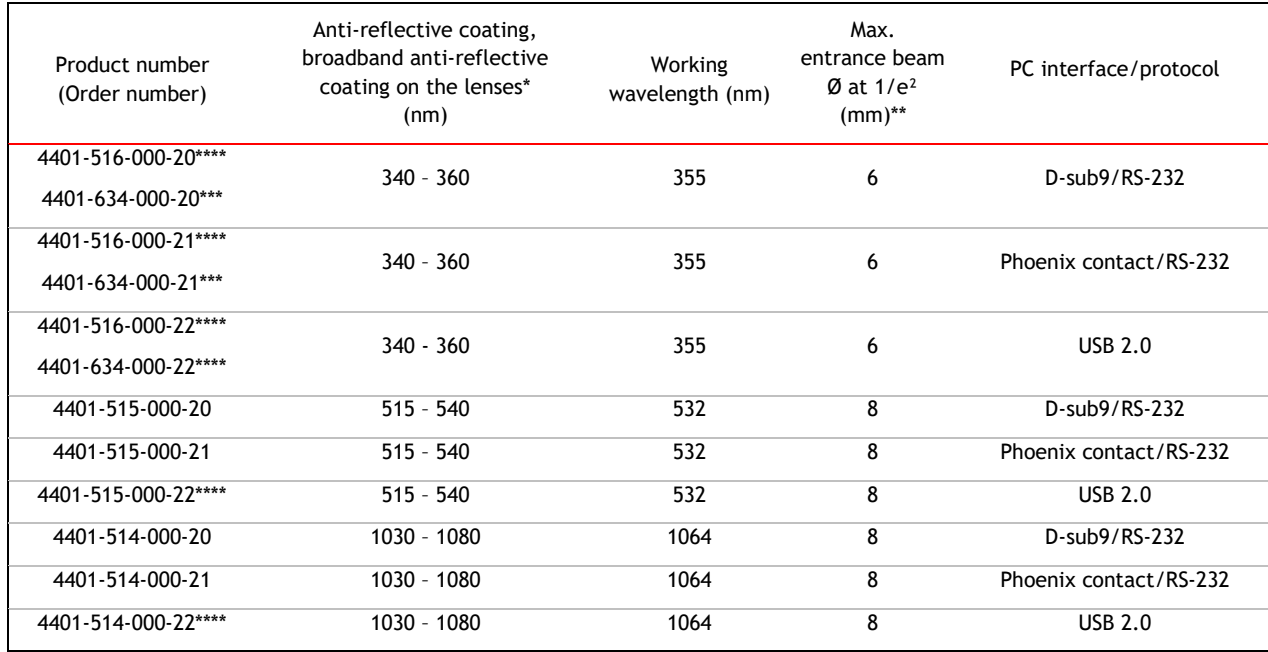

\*Damage thresholds: a) 4J/cm² @355 nm with 6ns pulse length, 100Hz and 0.4J/cm²@343nm with 200fs pulse length, 1kHz b) 20J/cm² @532nm with 8ns pulse length, 100Hz and 0.6J/cm²@515nm with 204fs pulse length, 50kHz c) 40J/cm² @1064nm with 12ns pulse length, 100Hz and 0.9J/cm²@1030nm with 291fs pulse length, 5kHz

\*\* Max. entrance beam diameter = 31mm / expansion factor

\*\*\* For the UV - motorized beam expanders (4401-596-000-20/21/22 and 4401-634-000-20/21/22) the mechanical surfaces are available colorless anodized.

\*\*\*\* Has been discontinued

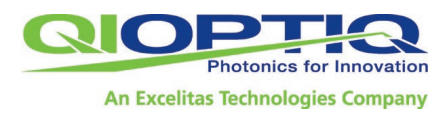

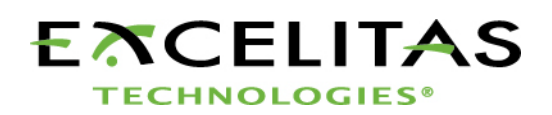

### <span id="page-6-0"></span>**1.3.4 Protective glasses, fused silica**

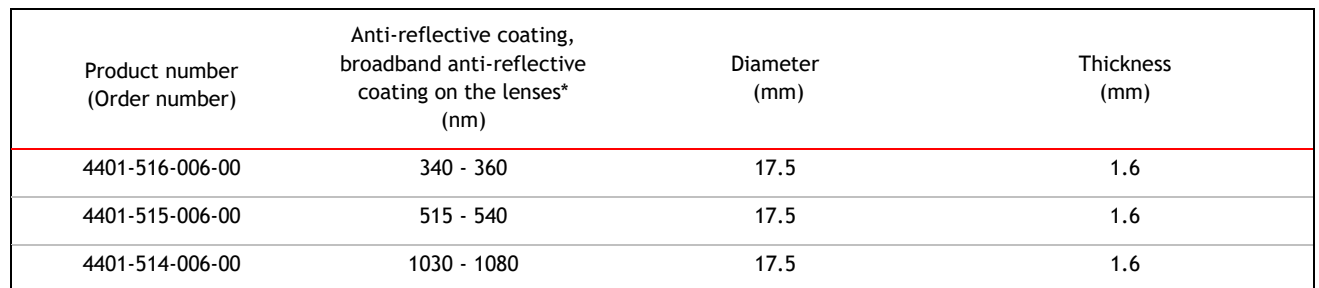

\*Damage thresholds: a) 4J/cm² @355 nm with 6ns pulse length, 100Hz and 0.4J/cm²@343nm with 200fs pulse length, 1kHz b) 20J/cm<sup>2</sup> @532nm with 8ns pulse length, 100Hz and 0.6J/cm<sup>2</sup>@515nm with 204fs pulse length, 50kHz c) 40J/cm² @1064nm with 12ns pulse length, 100Hz and 0.9J/cm²@1030nm with 291fs pulse length, 5kHz

#### <span id="page-6-1"></span>**1.4 Equipment Supplied**

- Motorized beam expander (order no.: see charts in Section 1.4)
- Protective cover for front lenses
- CD containing software and operating manual (order no. 4402-006-401-00)

The software has been tested for viruses. Any modification of the files supplied by Qioptiq Photonics will result in forfeiture of all claims, including all claims under the product warranty.

Software updates are not supplied automatically.

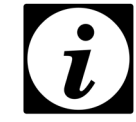

Other accessories (e.g. power supply) required for putting your beam expander into operation must be purchased separately; see Section 7.3.

#### <span id="page-6-2"></span>**1.5 Manufacturer's Address**

Qioptiq GmbH & Co. KG Laser Material Processing Hans-Riedl-Straße 9 D-85622 Feldkirchen Germany Phone: +49 (0)89/ 255 458-0 E-mail: [lmp@excelitas.com](mailto:lmp@excelitas.com) [www.excelitas.com](http://www.excelitas.com/)

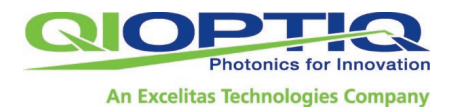

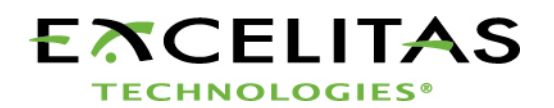

# <span id="page-7-0"></span>**2 Important Notes**

'Note'

#### <span id="page-7-1"></span>**2.1 About the Technical Documentation**

The following two symbols are used to call the reader's attention to important points in the hardware and software descriptions contained in this manual and to facilitate rapid orientation.

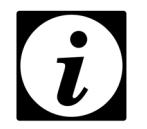

Indicates important information on the beam expander or about this manual

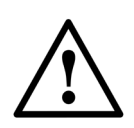

'Caution' Indicates that failure to observe the designated information may result in damage to the beam expander or connected components, and operator injury cannot be ruled out.

We have checked the hardware and software carefully, as well as the product documentation. However, freedom from defects is not guaranteed.

The contents of this document are the intellectual property of Qioptiq Photonics GmbH & Co. KG and are protected under copyright law.

We are constantly developing our products and reserve the right to make changes without notice. Up-to-date information is available at our website, [www.excelitas.com.](http://www.excelitas.com/) You can contact Excelitas at any time if you have any questions.

#### <span id="page-7-2"></span>**2.2 Intended Use**

- The motorized beam expander is intended exclusively for expansion (and reduction) of laser beams in the range of 1x 4x or 2x 8x and the variation of beam divergence. In the case of expansion, additional optics are usually used, e.g. an F-Theta lens, to focus the beam. The larger the diameter of the entrance beam incident on the focusing optics, the smaller the attainable spot size.
- The beam diameter can be reduced through inverse operation of the beam expander. Reducing the laser beam diameter results in a corresponding magnification of the entrance beam divergence. The power density is increased by the square of the reduction factor, so that the possibility of altered damage thresholds must be taken into account.
- A divergent or convergent laser beam can be collimated using the divergence adjustment function of the variable beam expander. Thus in combination with focusing optics, a selective defocusing or focusing can be achieved.
- The beam expander is a high-precision instrument and, like any opto-electronic device, must be handled with care. Static electricity can cause malfunction or even destruction of electronic components inside the motorized beam expander. Opening the beam expander will result in forfeiture of all claims, including all claims under the product warranty.

In the event of malfunction, contact the service department.

• Qioptiq is not liable for damage or injury resulting directly or indirectly from use of this product for anything other than its intended purpose.

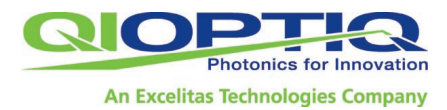

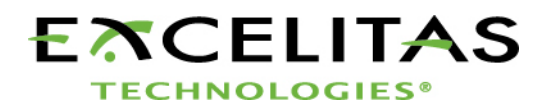

- The motorized beam expander is intended for use only in industrial and scientific environments. If other electrical devices are connected to or used in conjunction with the beam expander, all legal regulations and technical standards that apply to those devices must be observed as well.
- Prohibition of reverse engineering or modification: The device may not be subjected to reverse engineering, disassembled or otherwise modified. This prohibition also applies to all individual parts that complete the product.

#### <span id="page-8-0"></span>**2.3 Requirements for Operation**

It must be ensured that only those persons are tasked with operation of the beam expander who have read the operating instructions and thus familiarized themselves with the design and the operation of the device.

This operating manual must be available at all times when work is performed on or with the beam expander.

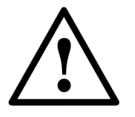

The instructions contained in this operating manual must be followed at all times.

#### <span id="page-8-1"></span>**2.4 Safety Precautions**

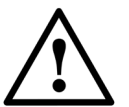

The following list includes the most important safety instructions and warnings, but is by no means exhaustive.

- All safety instructions must be followed.
- Read this operating manual carefully first. This will ensure optimal use of the beam expander and will help prevent problems and damage or injury.
- Never expose the device to dirt.
- Make sure the beam expander is optimally installed and adjusted.
- Make sure the connection is current-proof and the correct connector type is used; watch for imminent cable breakage; make sure cable installations are accident-proof and electromagnetically compatible.
- Always switch off the laser beam before changing any settings.
- Do not switch on the laser immediately following initialization, as this could result in destruction of the instrument. First position the lenses as desired, in accordance with the relevant tables.

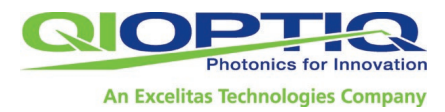

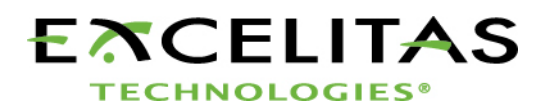

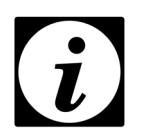

High laser output with suboptimal lens settings may damage or destroy the beam expander.

- The requirements concerning ambient conditions (see Section 1.2.4) must be observed at all times during operation of beam expander.
- Make sure the device is used only in accordance with its intended purpose (see Section 2.2).
- Mechanical interface positions (such as bore holes for mounting pins) must be kept clean and must be handled with care; otherwise the very high accuracy of the device specifications cannot be maintained.

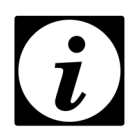

This operating manual is a component of the motorized beam expander and must be kept within reach of the beam expander during use.

If the device is passed on or sold to a third party, this manual must be included in transfer of the device.

#### <span id="page-9-0"></span>**2.5 Cleaning Instructions**

Use only isopropyl alcohol and a clean optical cloth to clean the front lenses.

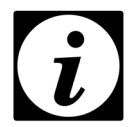

Residues on the front lenses can result in destruction of the lens even at only moderately high laser power.

Do not attempt to clean the optics inside the beam expander.

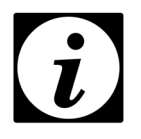

Opening the beam expander will result in forfeiture of all claims under the product warranty.

• Use a soft, dry cloth to clean the outside of the beam expander.

#### <span id="page-9-1"></span>**2.6 Maintenance Schedule**

No maintenance is needed, but strict adherence to the cleaning instructions above is crucial.

The motorized beam expander passed testing that included 250,000 runs.

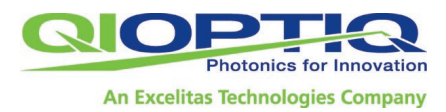

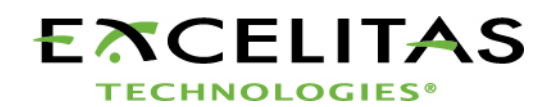

# <span id="page-10-0"></span>**3 Installation Instructions and Technical Drawings**

The motorized beam expander features a smooth base plate and two holes for mounting pins  $\emptyset$  6<sub>h6</sub> for high-precision installation in an optical system (mounting pins not included). This are the high precision mechanical reference points recommended for use of the instrument.

The optical specifications and the position and direction of the optical axis of the motorized beam expander are defined on the basis of these reference points. The optical axis runs parallel to the base plate in the direction of the two pins, at a defined height of 30.5 mm (see the technical drawings below).

The motorized beam expander is fixed in place by means of four screws. Your optical system must have an equally precise mechanical interface/mount for installation of the beam expander.

For faultless optical functioning, the incoming laser beam must have the same position and direction as the optical axis of the beam expander.

Depending on your system, this may be achieved through a one-time adjustment of the incoming laser beam, or of the motorized beam expander on an adjustable mount. It is helpful to know the metrological data of the calibration beams.

The standard application of the motorized beam expander is expansion; i.e., enlarging the beam diameter. The motorized beam expander can also be operated inversely to reduce beam diameter, under the conditions outlined above (see also Section 2.2). Please contact our support team at Imp@excelitas.com prior to operation.

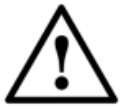

Attention! Connect the ground to the screws provided (protective conductor connection), see mechanical drawings.

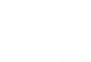

IEC 60417-5019 (2006-08)

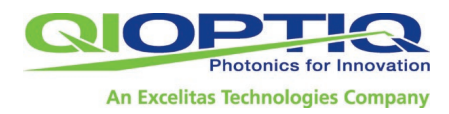

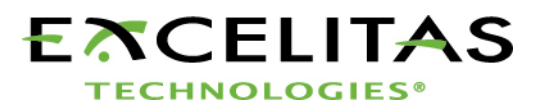

# **Mechanical drawing motorized beam expander 1x-4x, working wavelength 355 nm: Colorless anodized, delivered in low outgassing bags, option for beam protection (front and back side)**

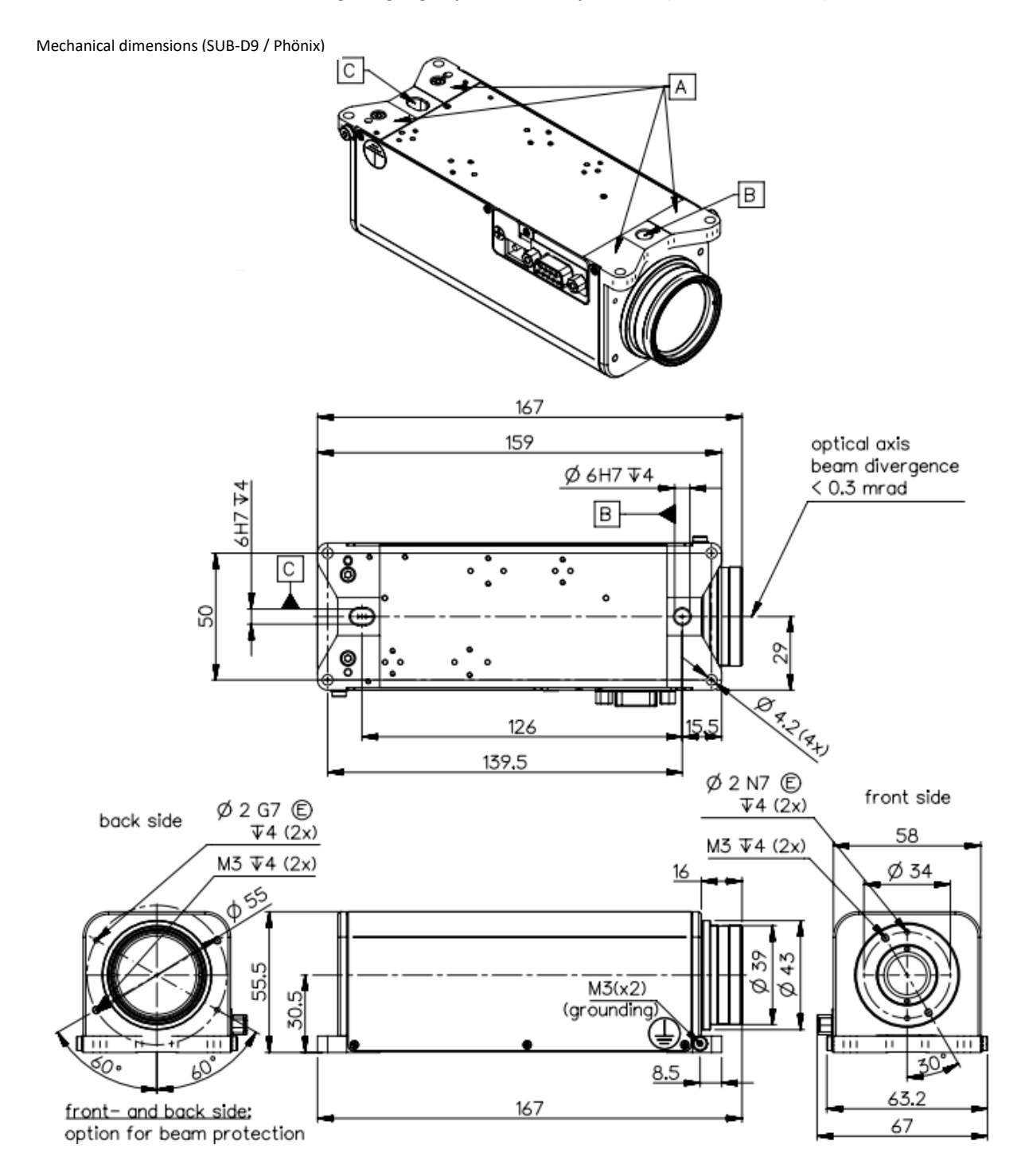

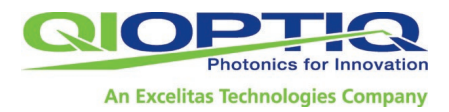

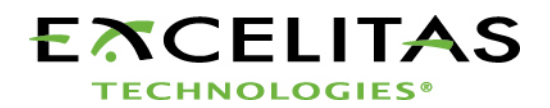

# **Mechanical drawing motorized beam expander 1x-4x, working wavelength 532 nm, 1064 nm:**

**Black anodized**

mechanical dimension (SUB-D9 / Phoenix / USB 2

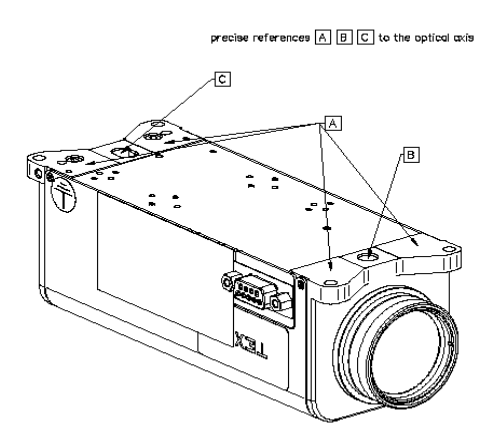

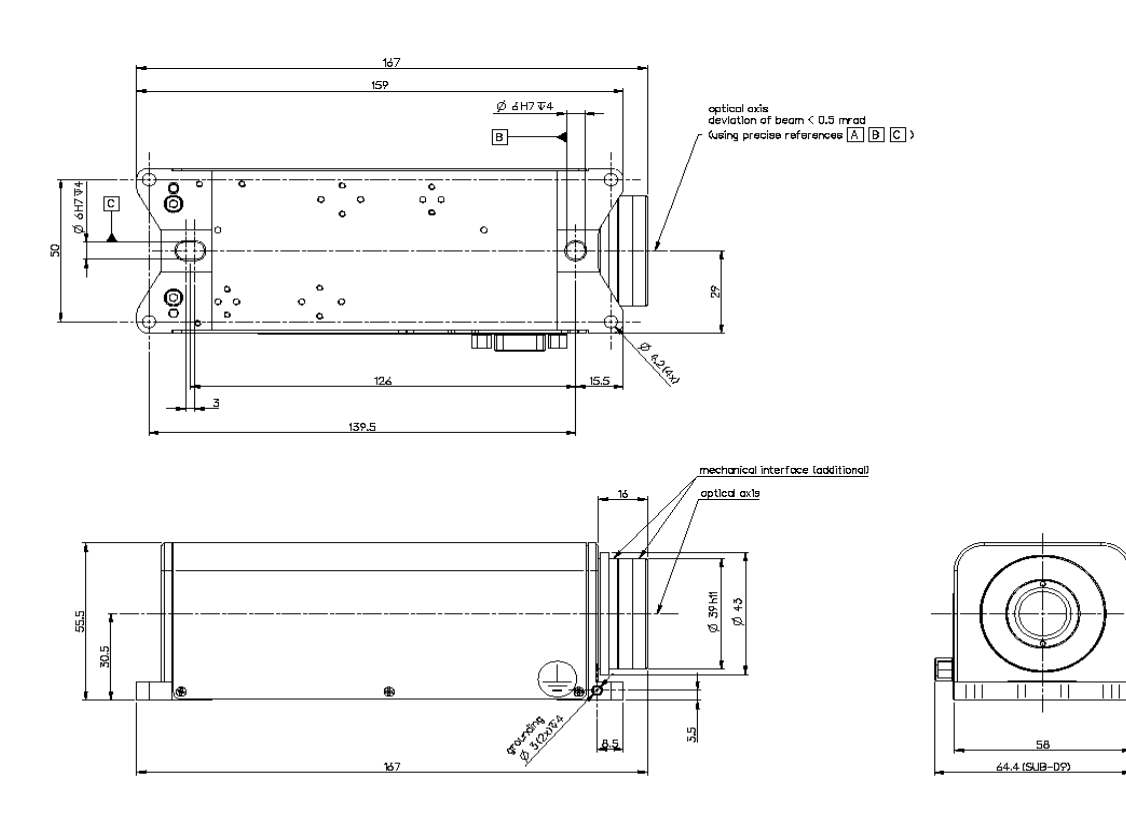

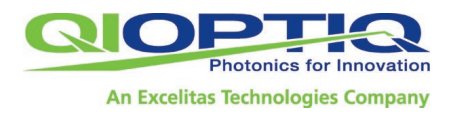

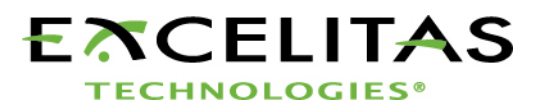

# **Mechanical drawing motorized beam expander 2x-8x, working wavelength 355 nm: Colorless anodized, delivered in low outgassing bags, option for beam protection (front and back side)**

Mechanical dimensions (SUB-D9 / Phönix)

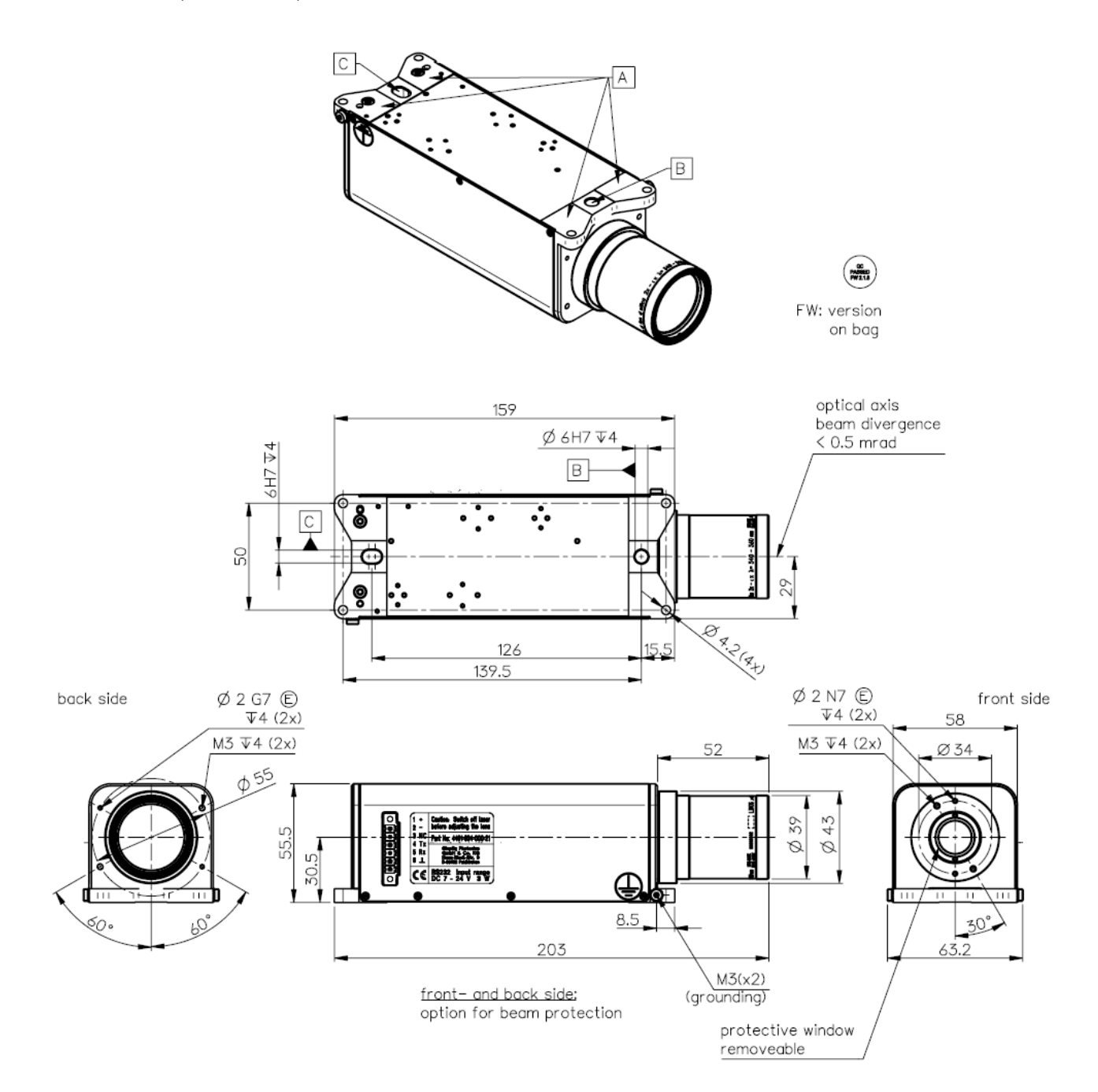

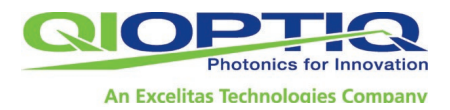

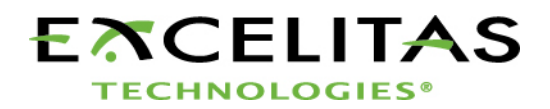

# **Mechanical drawing motorized beam expander 2x-8x, working wavelength 532, 1064 nm:**

Black anodized

mechanical dimension (SUB-D9 / Phoenix / USB 2

precise references  $\boxed{\mathbb{A} \times \mathbb{B} \times \mathbb{C}}$  to the optical axis

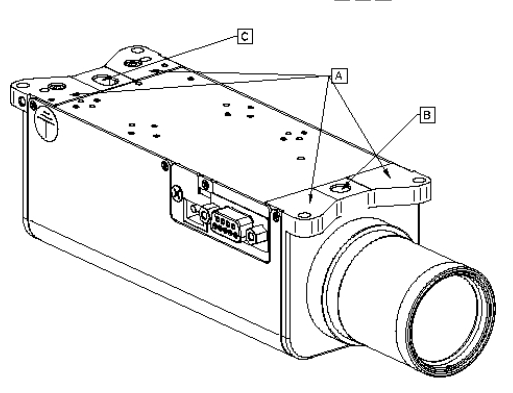

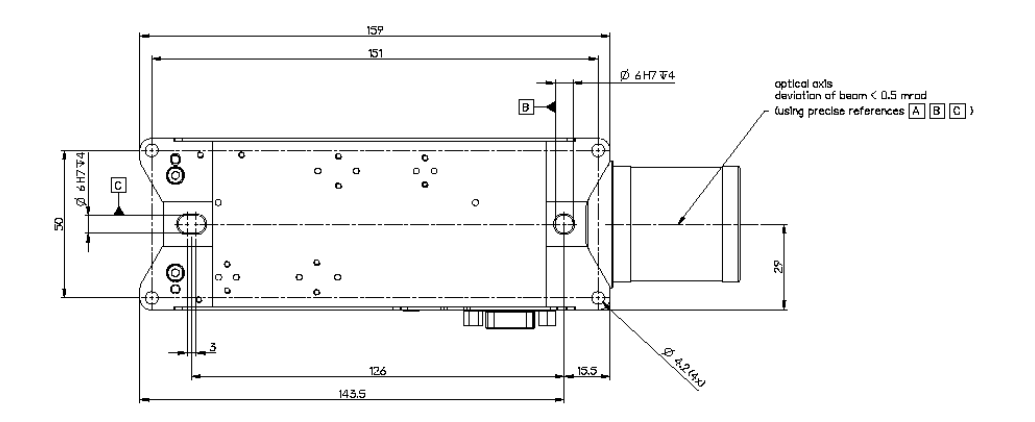

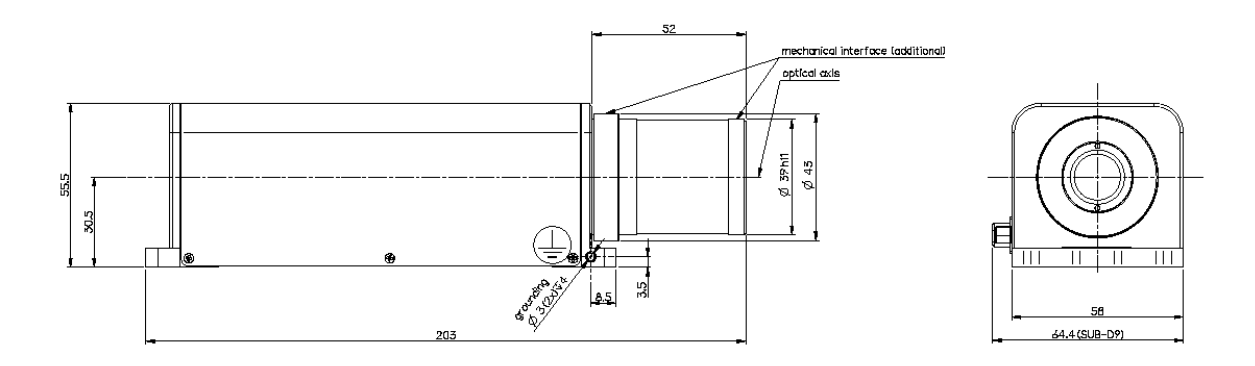

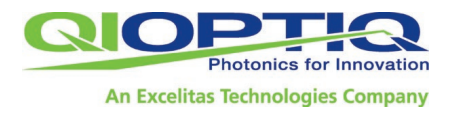

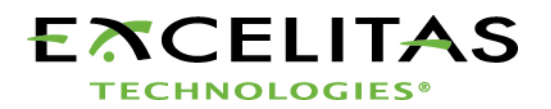

# **Mechanical drawing interfaces on the motorized beam expander:**

SUB-D9 (RS 232)

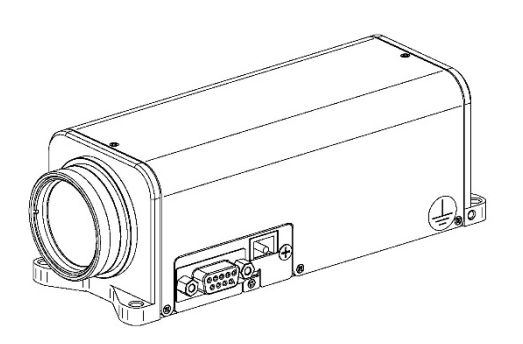

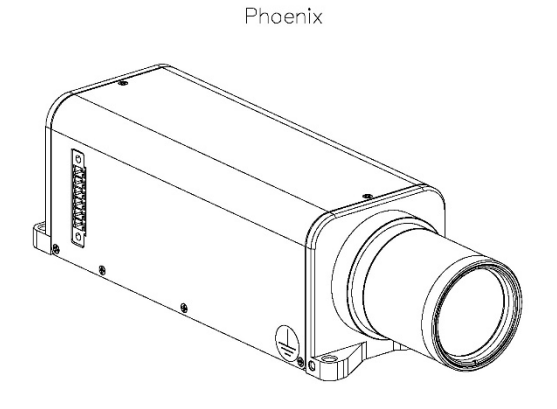

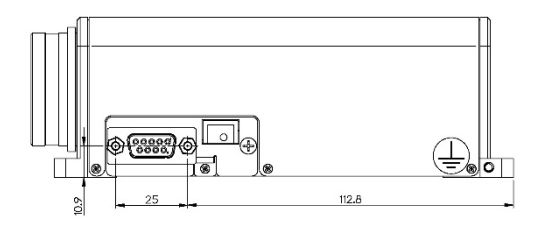

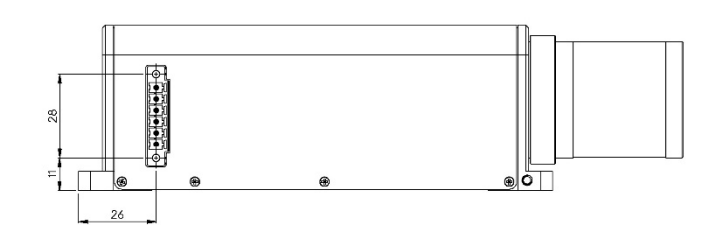

Has been discontinued: USB 2.0

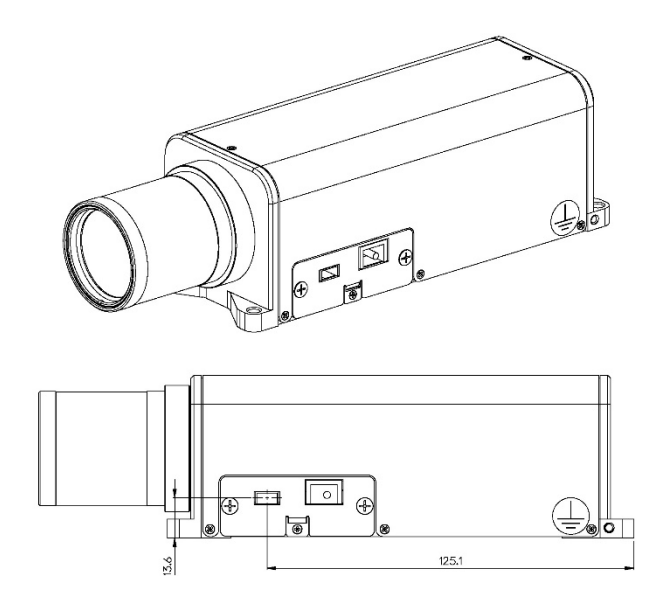

For further technical information please download respective datasheet from our website.

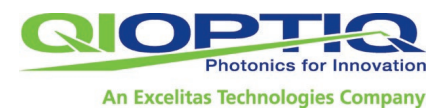

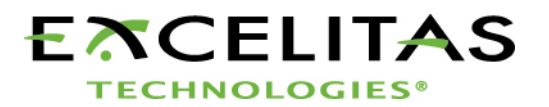

# <span id="page-16-0"></span>**4 Putting the Beam Expander into Operation; Beam Expander Functions**

## <span id="page-16-1"></span>**4.1 Connecting the Beam Expander**

The beam expander is connected using the D-sub 9 port or Phoenix contact, depending on model (for details see Section 1.2, 'Interfaces on the Motorized Beam Expander').

#### <span id="page-16-2"></span>**4.1.1 Power supply**

Has been discontinued: a) Using the USB 2.0 port: The motorized beam expander is automatically supplied with 5V/800 mA over the USB connector. If this power supply cannot be maintained with sufficient constancy, the use of an additional power supply unit is recommended, to prevent step loss in the stepper motor.

b) Using an external power supply unit

Make sure the power supply has the correct polarity (outside: +, inside: -) and suitable power level (at least 4 W). There must be no major sources of interference coupled into the power supply line, and the cable placement must follow an electromagnetically compatible design. As soon as the power supply is connected, the USB power supply cuts out and is no longer used.

#### <span id="page-16-3"></span>**4.1.2 Wiring**

a) D-sub 9

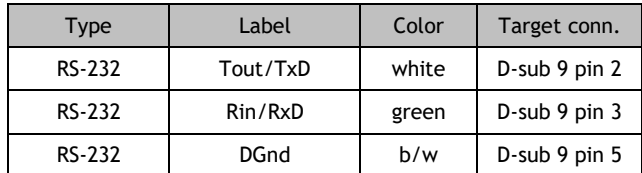

b) Phoenix contact

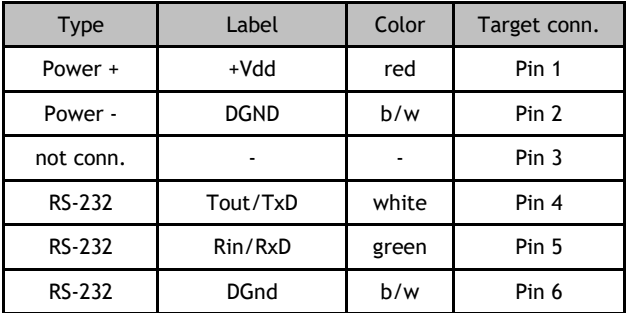

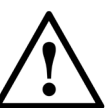

Power plug (power supply) polarity:  $[+(-)+]$ , i.e.: outer: + inner -

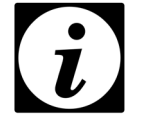

USB cable, serial cable and power supply are not included in delivery of the motorized beam expander. For details on obtaining these parts, see Section 7.3.

#### Cable length:

The data cable should be as short as possible and must be installed in a manner that ensures electromagnetic compatibility. Recommended length: approximately 2m.

#### <span id="page-16-4"></span>**4.2 Description of Functions**

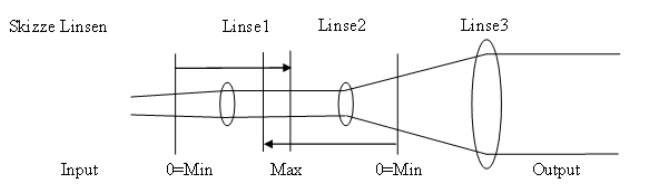

Example of lens layout

The motorized beam expander consists of two motorized adjustable entrance lenses (lenses 1 and 2) and one lens system (lens 3). Expansion and collimation of the laser beam is achieved by adjusting the positions of lenses 1 and 2.

Flexible control was one of the main objectives in designing the command set. The commands are public, and are described in detail in Section 5.3.3.

Writing a customized control program, however, should be undertaken only by expert technicians. Alternatively, the device can be actuated using the software supplied with the equipment.

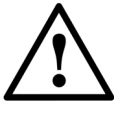

Commands labeled "critical" in this manual should be used only after their descriptions have been read carefully and understood thoroughly.

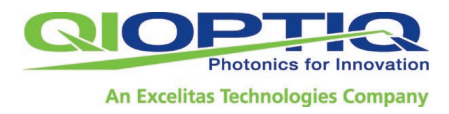

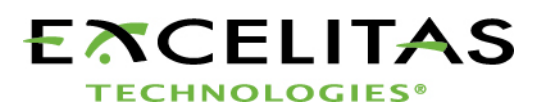

# <span id="page-17-0"></span>**5 Control**

#### <span id="page-17-1"></span>**5.1 Drive Mechanism**

- The 'Min' position is the mechanical zero point (see diagram in Section 4.2, 'Description of Functions'). The steps are counted, and the distance measured in millimeters, starting from this zero point.
- There are two stepper motors; one for each lens. The step length is 4.15 µm and the motor moves in half steps. 1000 steps = 4.15 mm distance traversed by the lenses.
- Accuracy:  $+/- 1$  full step  $\hat{=} +/- 8.3 \mu m$
- Due to the design symmetry, the lenses traverse a common linear guide and precise adherence to the optical axis is ensured.
- The motors are actuated separately and independently in sequence, and require approximately 7 seconds to adjust from 1x to 4x or 2x to 8x magnification.

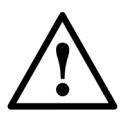

The laser must be off while the lenses are moving; otherwise, the lenses may be damaged or destroyed.

# <span id="page-17-2"></span>**5.2 Initialization**

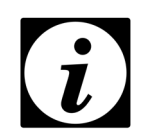

Initialization is required every time the hardware is switched on, as the registers are blank and the current position must be redetected.

The first step in initialization is detection of the reference point by a Hall-effect sensor. The next step is loading the optical offset value in the step counter, which defines the amount by which the reference point differs from the optical zero point. **The offset is applied in determining the distance of a lens from the optical zero point.** The offset is dependent on the mechanics/ optics, and is determined at the factory when the device is calibrated the first time it is put into operation. This value can be queried using a software command following initialization of the device.

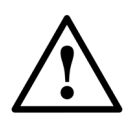

Do not switch on the laser immediately following initialization, as this could result in destruction of the instrument. First the lenses must be positioned as desired, in accordance with the relevant tables.

### <span id="page-17-3"></span>**5.3 Calibration**

On completion of the manufacturing process, the beam expander is calibrated the first time it is put into operation at the factory.

When the device is calibrated, the deviation between the Hall reference point and the mechanical stop – the mechanical offset value – is detected and stored in the beam expander's processor register.

This calibration is dependent on the tolerance limits of the mechanics and must be performed again any time the mechanics are dismantled. Calibration is also performed whenever Qioptiq carries out repair work on the instrument.

The Hall reference point and the mechanical stop are approximately 2mm apart.

# <span id="page-17-4"></span>**5.4 Traversing Limits**

The traversing limits can be changed by Qioptiq in dependence on the model.

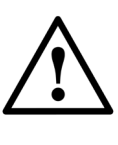

The software supplied with the instrument has a built-in limit of 4750 steps. This corresponds to a distance of 4.15µm x 4750=19.7125mm.

If the limits are exceeded an error message is generated (see Section 5.6.4 for details).

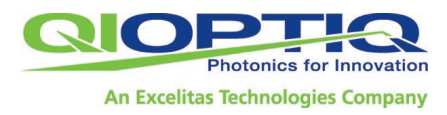

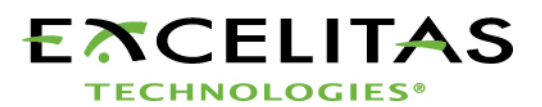

#### <span id="page-18-0"></span>**5.5 Setting the Magnification**

Set the magnification using the tables in the Appendix as a guide. Which table is applicable depends on the wavelength of the laser and on the lens material.

The tables can also be found on the CD supplied with the device as well as at the Qioptiq website. You can also order them from the service department.

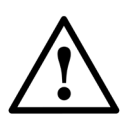

The beam expander must be initialized first, as this sets the reference point.

As long as the beam expander is not switched off or otherwise disconnected from power, the reference point remains set. If it has been switched off, the device must be re-initialized before use.

After initialization, check the relevant table to find the lens 1 and lens 2 positions needed for the desired magnification.

To adjust lens positions, you can send the corresponding commands over RS-232 (using a terminal program) or use the software supplied.

Note:

Both lenses affect the expansion and collimation of the laser beam.

In the lower magnification range, lens 1 is primarily responsible for collimation, and lens 2 primarily for magnification.

The software program gives you the option of storing the values determined so that you can quickly re-set the positions at any time.

Each motor positions its lens with an accuracy of  $+/-8.3 \mu m$ .

#### <span id="page-18-2"></span><span id="page-18-1"></span>**5.6 Interface Commands**

#### **5.6.1 General note**

The beam expander hardware is actuated by the serial interface commands listed in the following table.

All of the commands shown here are also used by the program included in delivery from Qioptiq. They can also be sent to the device using any terminal program, which makes it easy to integrate the instrument into existing automated systems.

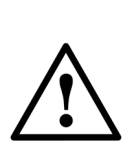

Qioptiq has published these commands to give users greater flexibility. Some of the commands, however, should be used only by technicians with the required specialized knowledge and only with caution, as they directly affect the hardware. A careful reading of Section 5.3.3 is strongly recommended before using these commands.

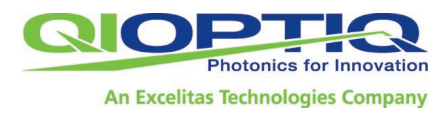

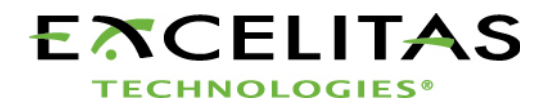

#### <span id="page-19-0"></span>**5.6.2 Table of interface commands and configuration**

RS232 with 9600 baud rate, 8 data bits, no parity, stop bits 1 or 2

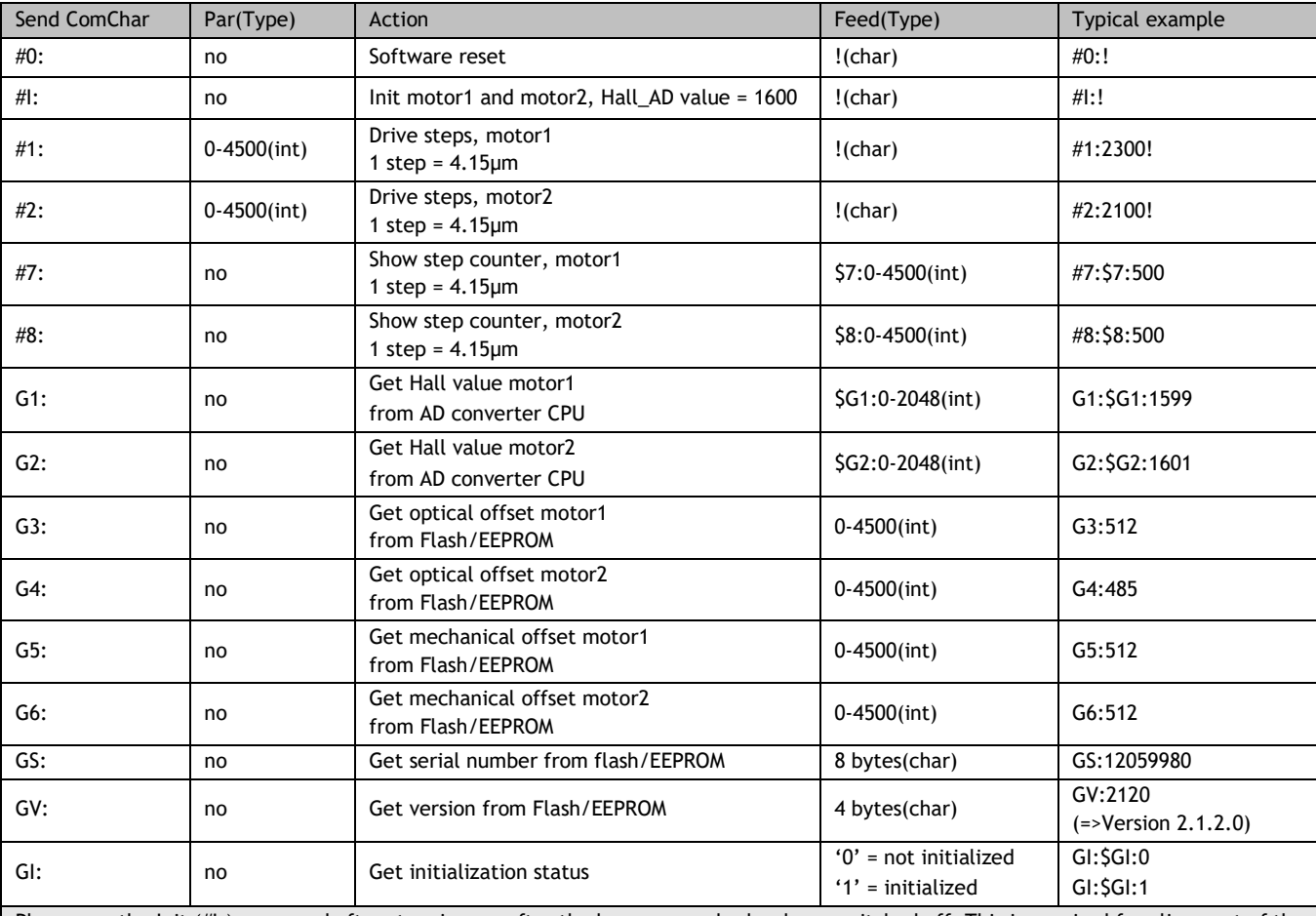

Please use the Init (#I:) command after stopping, or after the beam expander has been switched off. This is required for alignment of the mechanical/optical distance with the motor steps.

One step = 4.15 µm. After Init, the mechanical/ optical offset is automatically loaded from flash memory.

Each step is counted from mechanical zero (Hall switch). The lens position is aligned accordingly.

See the appended tables for the appropriate zoom values.

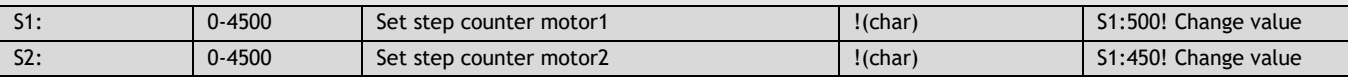

Remark:  $#$  = basic commands;  $G$  = 'Get' commands;  $S$  = 'Set' commands. All other input is ignored.

Remark: The third 'char' value may be a colon (":"), space or an 'Enter' character. This value is queried only if the frame is OK. Example: #0:  $#$  = first character; 0 = second character; : = choice of character

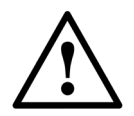

Commands shown here on gray background must be used with caution, as improper use may damage the beam expander.

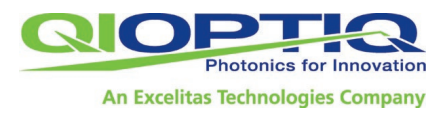

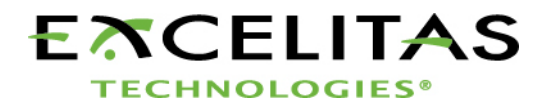

### <span id="page-20-0"></span>**5.6.3 Details on the main commands**

#### **1) Software reset**

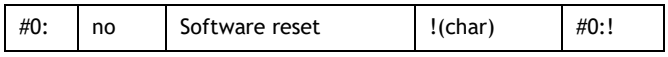

Description: Resets all registers.

#### **2) Beam expander initialization**

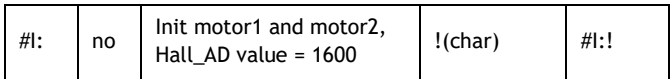

Description: Detects the reference point for the stepper motor and loads the offset to the optical zero point in the step counter. Also the mechanical offset of the system will be loaded.

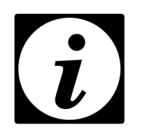

Initialization is required every time the hardware is switched on, as the registers are blank and the current position must be redetected.

#### **3) Move lens 1/lens 2**

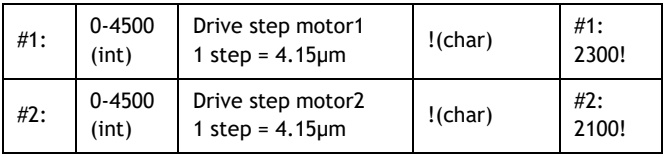

Description: Moves lens 1 or lens 2 to the desired position. Commands for motor 1 and motor 2 are transmitted separately.

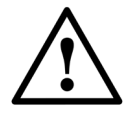

After each drive command, there must be a pause until ACK=! is returned before the next command is sent.

#### **4) Query counter value**

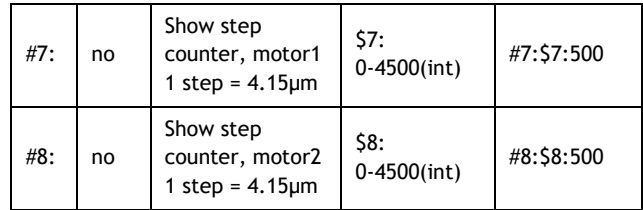

Description: Returns the current state of the step counter, which reflects the position as detected by the CPU.

If the value not is not plausible, the device must be initialized.

#### **5) Query analog Hall-effect sensor value**

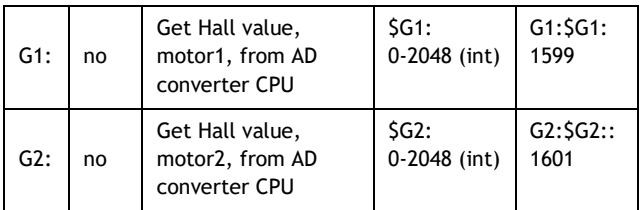

Description: An analog Hall-effect sensor is installed for determining the reference point.

Following initialization, this value should be at 1600 +/- 1 increment, which indicates that the reference position has been detected.

This command is implemented as a data query solely for use in monitoring.

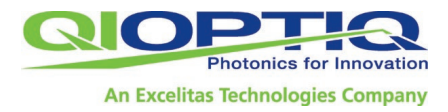

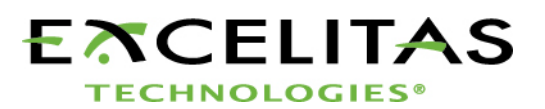

#### **6) Read the optical offset stored in flash memory**

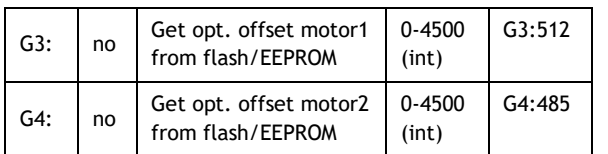

Description: This value is stored in a processor register when the device is calibrated and loaded for initialization of the stepper memory. The optical offset deals as a correction value to the nominal optical system.

#### **7) Read the mechanical offset stored in flash memory**

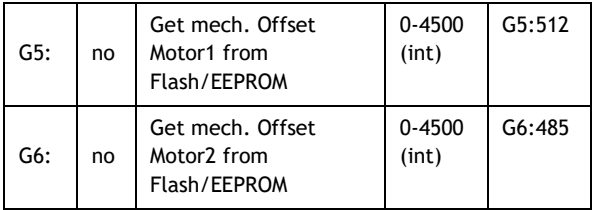

Description: This value is stored in a processor register when the device is calibrated and loaded for initialization of the stepper memory. The mechanical offset is the lower limit of the lens travel range. Values below are therefore forebidden.

#### **8) Read internal device number**

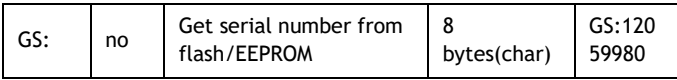

Description: The internal serial number is stored in the device at the factory during commissioning by Qioptiq, and matches the serial number etched on the nameplate.

#### **9) Read internal version status on delivery**

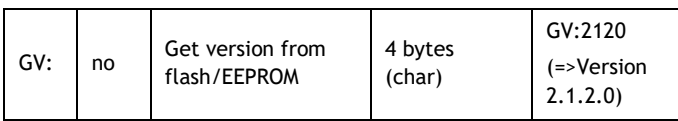

Description: This is the software version, which must be indicated when reporting a problem to the service department. It is stored in the device at the factory during commissioning by Qioptiq.

#### **10) Get initialization status**

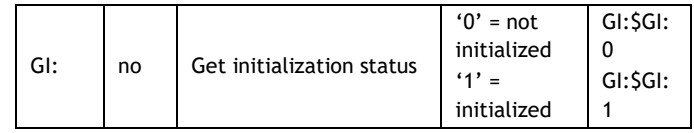

Description: This command can be used to check if the beam expander has already been initialized. Thus storing this information in user application internally can be skipped

#### **11) Set internal counter state**

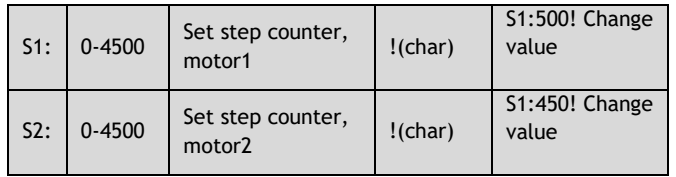

Description: Because the stepper motor recognizes only positive values, the ability to set this value has been implemented so that the coordinate system can be shifted and the motor thus driven "in reverse."

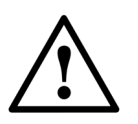

Critical command; for advanced users only

Following initialization, the optical offset value is loaded in the step counter, thus restoring the original state.

The beam expander is controlled using the standardized RS-232 serial protocol. Interface commands and configuration (see Section 5.6.2.).

The commands can be sent to the beam expander by a terminal program, such as the HyperTerminal program supplied with the Windows operating system.

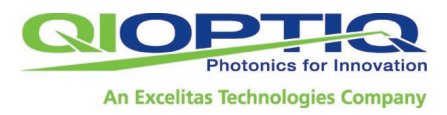

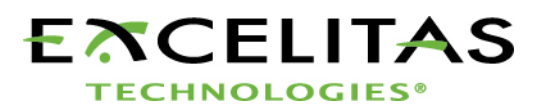

### <span id="page-22-0"></span>**5.6.4 Troubleshooting**

If the permissible traversing range is exceeded, the firmware in the motorized beam expander automatically generates an error code:

#### a) Error code F1

The maximum traversing range of motor 1 has been exceeded

#### b) Error code F2

The maximum traversing range of motor 2 has been exceeded

#### c) Error code F3

There is a danger that motor 1 and motor 2 will collide. The minimum distance required between lenses, or "safe space," is programmed into the device at the factory.

#### d) Error code F4

Instrument is not initialized. Motor1 und motor2 can only be moved after successful initialization.

e) Error code F5 Underrun of the mechanical limit for motor 1. The following condition is violated:

#### **Lensposition 1 ≥ (opt. Offset 1 – mech. Offset 1)**

#### **opt. Offset 1 > mech. Offset 1**

f) Error code F6 Underrun of the mechanical limit for motor 2. The following condition is violated:

#### **Lensposition 2 ≥ (opt. Offset 2 – mech. Offset 2)**

**opt. Offset 2 > mech. Offset 2**

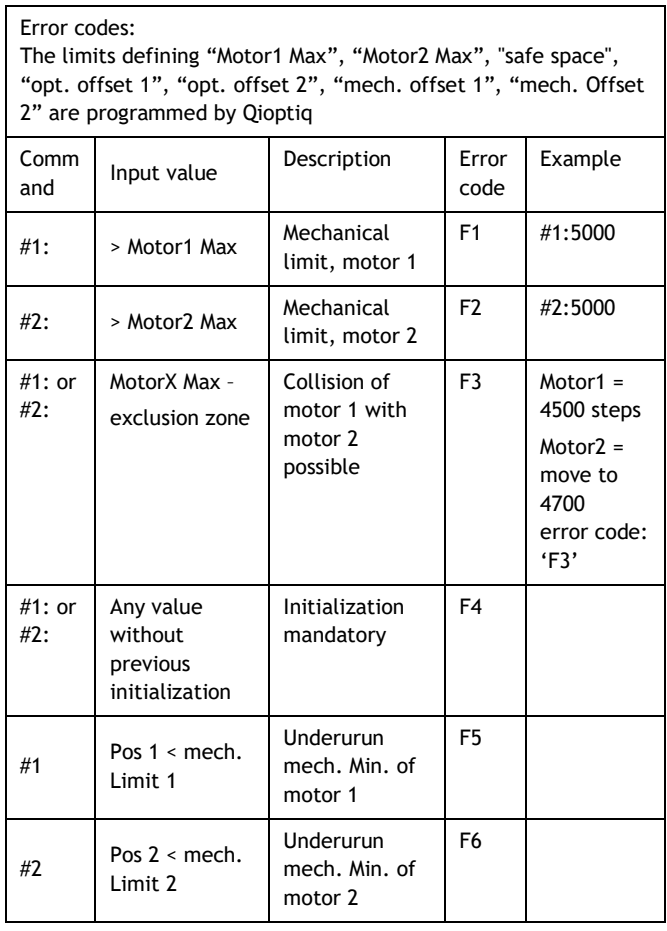

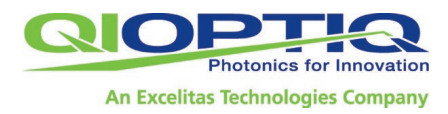

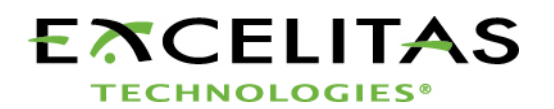

# <span id="page-23-0"></span>**6 Software**

#### <span id="page-23-1"></span>**6.1 General Description**

The software supplied for control of the motorized beam expander was created using the Windows™-based LabView developer environment.

A connection to the hardware is established. The lenses are moved to the desired position following hardware initialization.

Up to 10 positions can be stored in a text file and loaded as desired.

The software can identify the connected beam expander.

### <span id="page-23-2"></span>**6.2 Installing the Software**

Insert the program CD supplied with the device, run the Setup file and follow the on-screen instructions.

(For details on installing a virtual COM port, see Section 6.4.)

#### <span id="page-23-3"></span>**6.3 Calling the Program**

Call the program from the Windows Start menu or using the Windows Explorer.

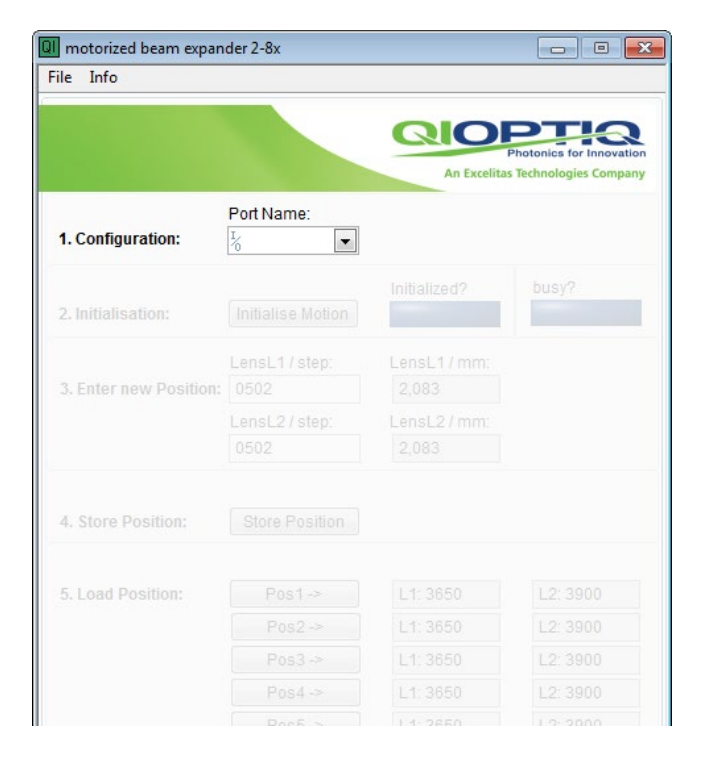

#### <span id="page-23-4"></span>**6.4 COM Port Settings**

Follow these steps to select the COM port to which the beam expander is connected.

You can switch ports during operation.

When you use the USB connector, a driver creates a virtual COM port. If you are prompted to specify a driver, stop the setup program and run the \DriverFTDI232RQ\CDM20814\_Setup.exe file on the program CD. Once installation has been completed, reconnect the beam expander and select the new COM port.

All available interfaces are shown in the drop-down menu under 'Port Name'. Make sure the beam expander can be addressed over the selected port. The baud rate of 9600 is programmed in the controllers.

When communication is established, the beam expander model is displayed under 'Status Box'.

#### <span id="page-23-5"></span>**6.5 Initializing with the Software**

After software startup and the selection of the correspondig Com-Port ("1. Configuration: Port Name"), the beam expander can be initialized by pressing the button "Initialise Motion".

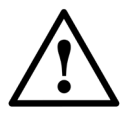

Do not switch on the laser immediately following initialization, as this could damage or destroy the instrument. First the lenses must be positioned as desired, in accordance with the relevant tables.

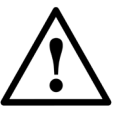

If the motors are moved before initialization, there is no reference point on which to base the lens positioning. We strongly advise against moving the motors prior to initialization.

For Firmware Version 2.1.4.0 and higher an initialization is mandatory.

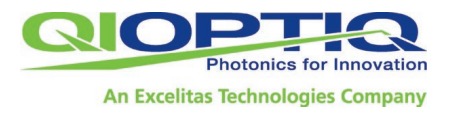

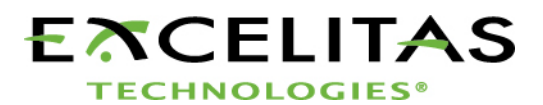

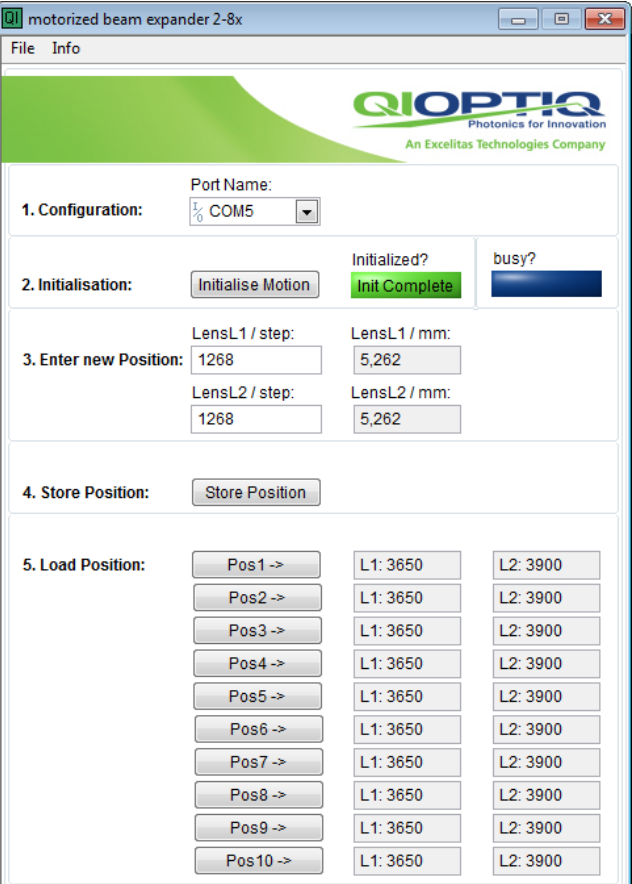

Following initialization, the optical offset values are shown in the LensL1 and LensL2 fields.

#### <span id="page-24-0"></span>**6.6 Adjusting the Lens Positions**

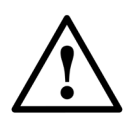

**The laser beam must be off while configuring settings in the beam expander.** 

The positions of the lenses for various magnifications can be determined from the model-specific values in the charts or the corresponding graphs.

(See Section 5.2, Setting the Magnification; see Appendix for tables.)

These positions can be entered directly in the LensL1/L2 fields**. When you press 'Enter' the lenses are moved to the specified positions.** 

The '**busy**' field indicates the operating state of the system. When the desired positions are reached, the values entered match the current positions.

It is not possible to traverse only one step; an attempt to do so returns the following error message:

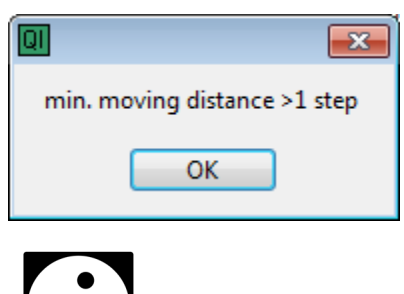

The minimum traversing range is > 1 step. One step equals 4.15 µm.

If the maximum traversing range of motor L1 or motor L2 is exceeded, error code F1 or F2 is returned:

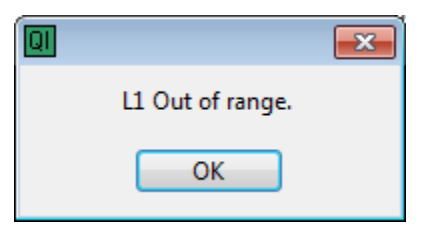

Only one lens at a time may occupy a space of a certain size ("safe zone"); otherwise, lenses 1 and 2 may collide. If the "safe space" is breached, the display shows the F3 error code. The exclusion zone is programmed in the device at the factory.

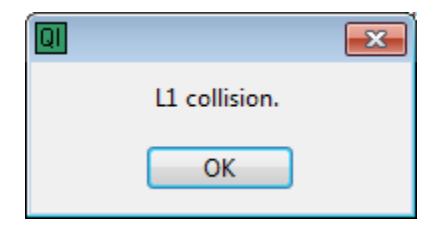

An underrun of the mechanical limit for motor 1 or motor 2 will interfer with the following error message.

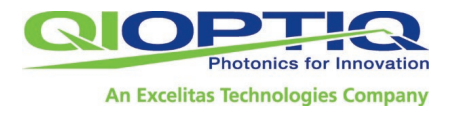

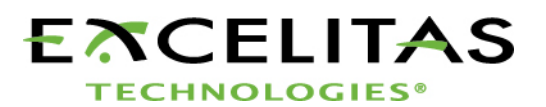

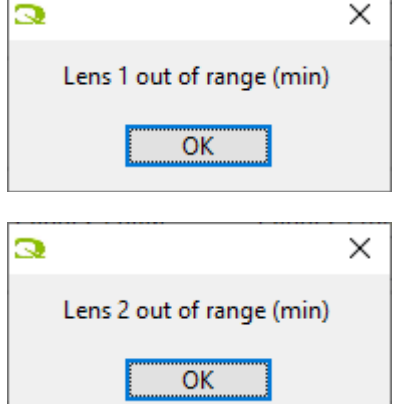

#### <span id="page-25-0"></span>**6.7 Storing and Loading Positions**

a) Storing a lens position:

You can store up to 10 different values for the Lens1/Lens2 fields. Click 'Store position' first, and then enter the desired position (Pos1 to Pos10).

b) Loading a lens position:

Click on the position field to select one of the stored positions. The motors drive automatically to the selected position.

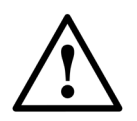

After all desired positions have been stored, click 'File Save' to store them in non-volatile memory.

#### <span id="page-25-2"></span><span id="page-25-1"></span>**6.8 Menu**

## **6.8.1 'File' menu**

• 'Save' saves the current values stored for up to 10 positions in a text file. You can overwrite the default 'BE\_ConfigDefault.txt' file or define a different file. Shortcut: Ctrl+S

- 'Load' loads the stored positions from a text file. The default file, 'BE\_ConfigDefault.txt', is loaded automatically if no other file has been defined. Shortcut: Ctrl+L
- 'Exit' closes the program. Shortcut: Ctrl+E

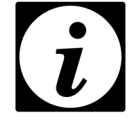

The program automatically loads the default 'BE\_ConfigDefault.txt' file on startup. This file must not be deleted.

#### <span id="page-25-3"></span>**6.8.2 'Info' menu**

Select this menu to view the data stored in the beam expander's flash memory (serial number, model description, software version:). Shortcut: Ctrl+A

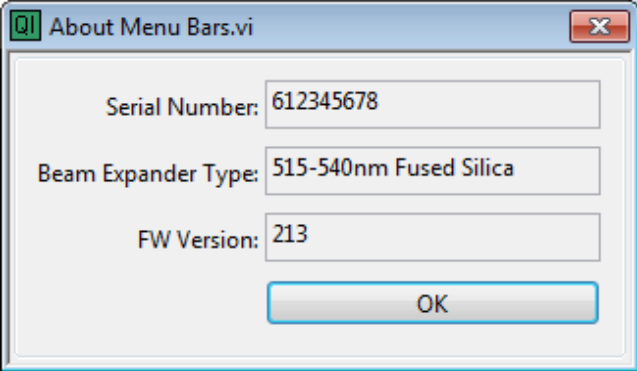

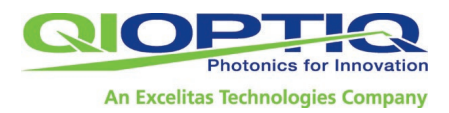

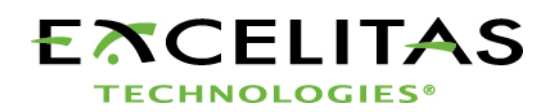

# <span id="page-26-0"></span>**7 Service**

### <span id="page-26-1"></span>**7.1 Note on Repairs**

In case of malfunction, please contact the person responsible for the product at Qioptiq (see Section 1.6). If the problem cannot be eliminated in consultation with a Qioptiq representative, send the instrument to our service department for repairs. Following incoming inspection, you will be informed as to whether the device can be repaired or must be replaced. Before repairs are carried out, you will be sent a cost estimate free of charge, with no obligation.

### <span id="page-26-2"></span>**7.2 Service Address**

Qioptiq GmbH & Co. KG Service Department Hans-Riedl-Straße 9 D-85622 Feldkirchen Germany Phone: +49 (0)89/ 255 458-0 E-Mail: service.muenchen@excelitas.com

#### <span id="page-26-3"></span>**7.3 Obtaining Additional Accessories**

<span id="page-26-4"></span>**7.3.1 Power supply with plug for D-sub 9 (USB: has been discontinued)**

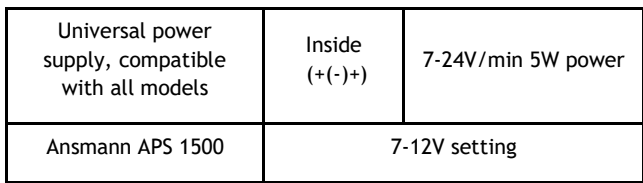

#### <span id="page-26-5"></span>**7.3.2 D-sub 9 1:1 connecting cable**  Serial cable for D-sub 9

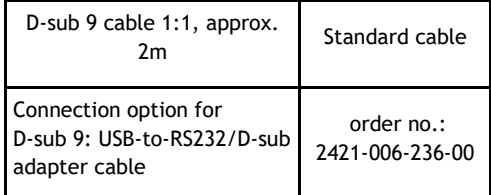

<span id="page-26-6"></span>**7.3.3 Has been discontinued: USB-to-PC cable**  Mini USB cable

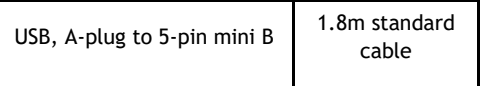

<span id="page-26-7"></span>**7.3.4 Phoenix Contact plug**

For IP20 industrial applications

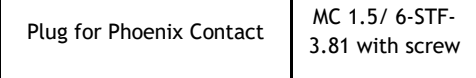

# <span id="page-26-8"></span>**8 Equipment Disposal**

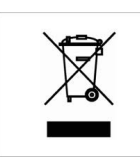

This Excelitas product must not be disposed of with normal waste. If you no longer need this Qioptiq beam expander and wish to dispose of it, please send it to the service address given above, under 7.2, for proper disposal in accordance with industry standards.

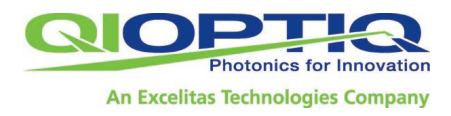

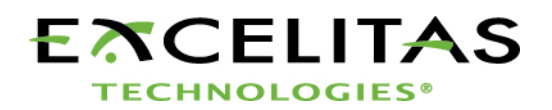

# <span id="page-27-0"></span>**9 Appendix**

Magnification

# **9.1 Adjustment Curves of the motorized Beam Expanders**

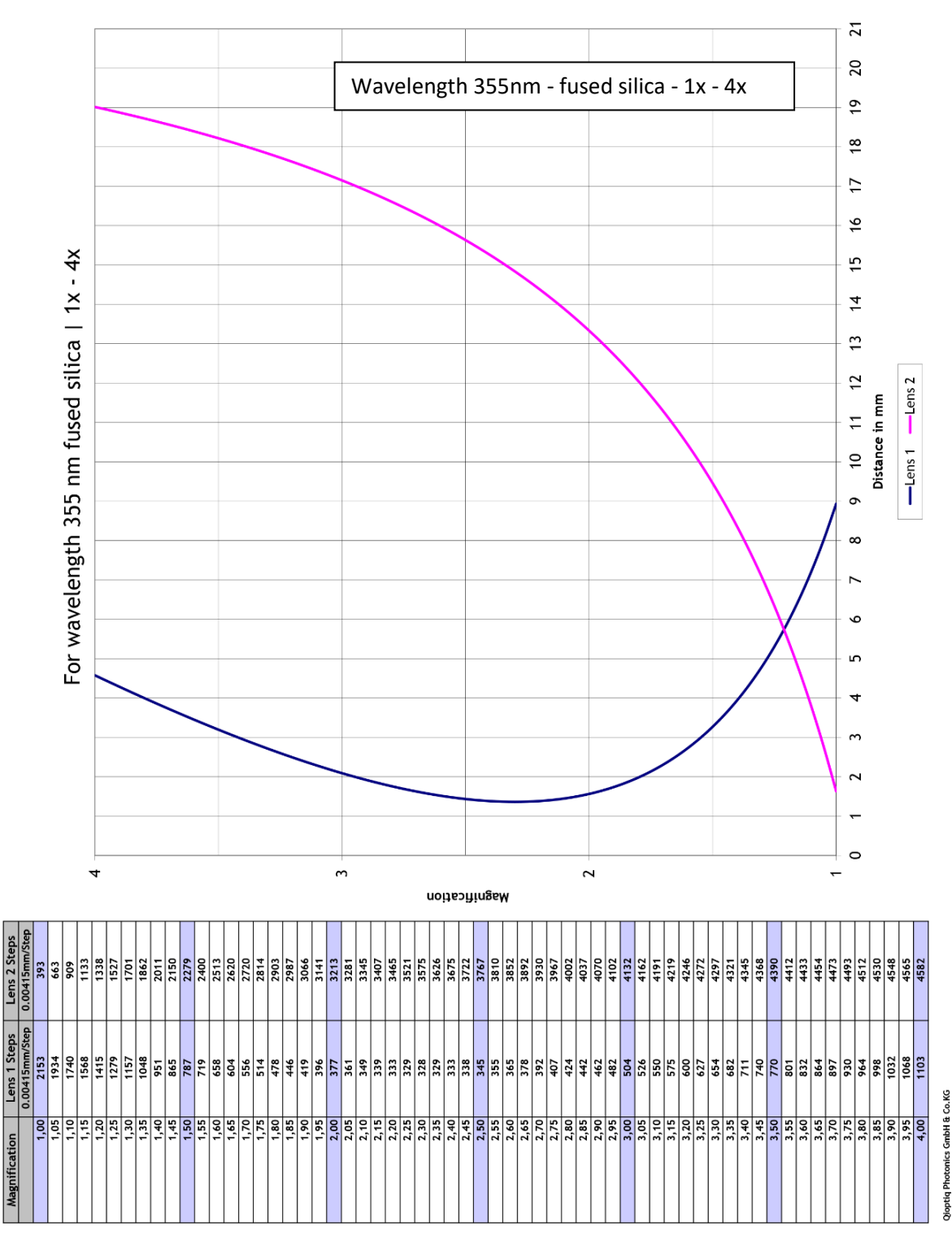

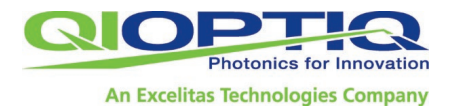

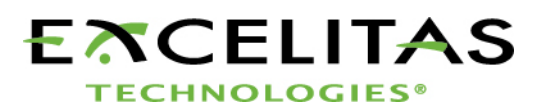

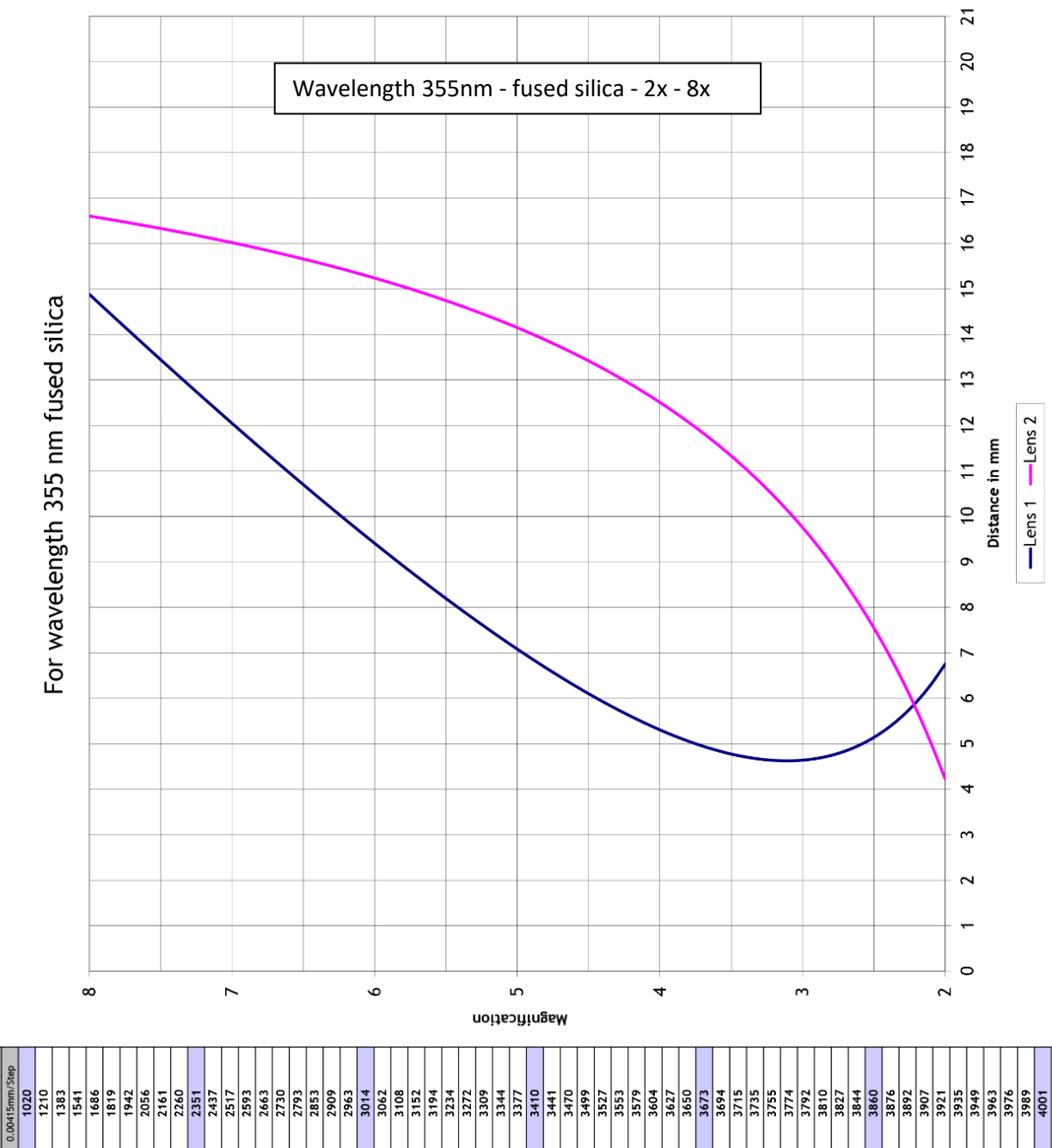

Lens 2 Steps Lens 1 Steps Magnification 

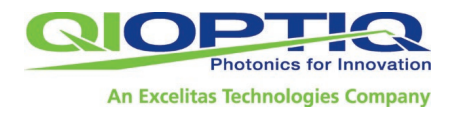

Lens 1 Steps | Lens 2 Steps

Magnification

0.00415mm/Ste

0.00415mm/

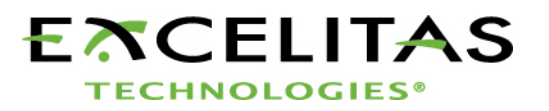

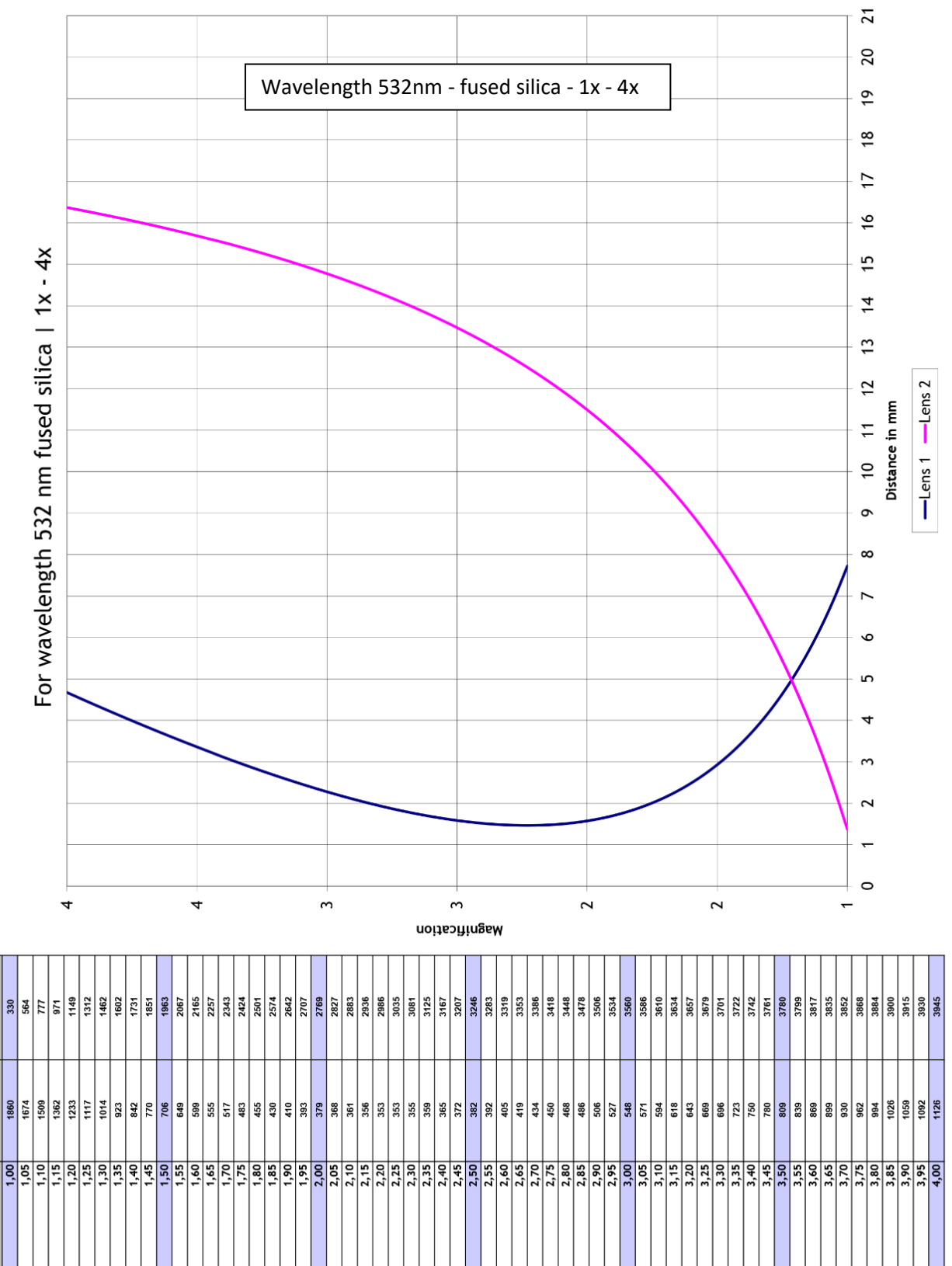

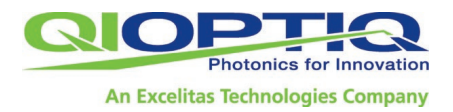

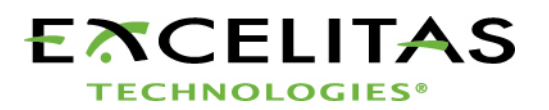

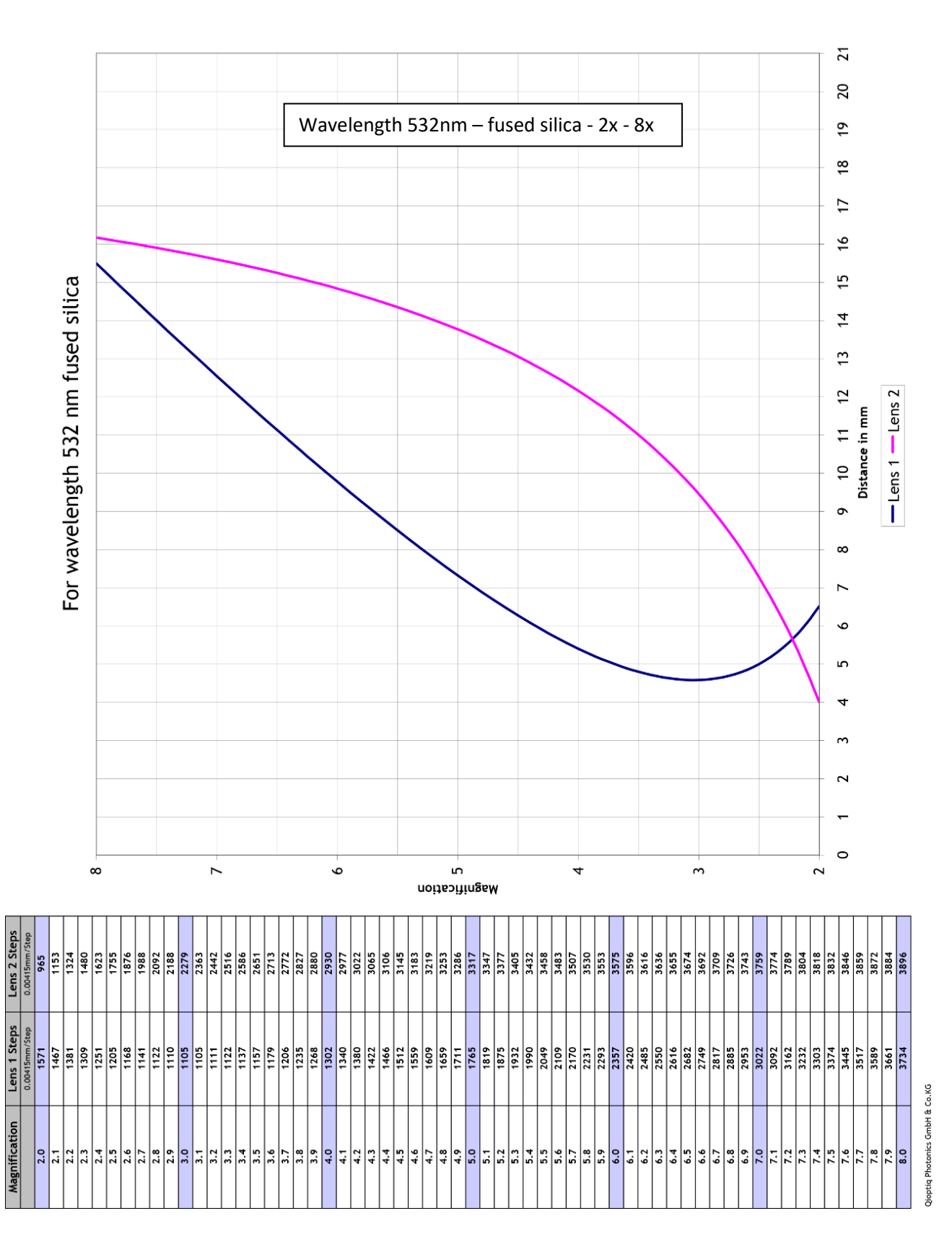

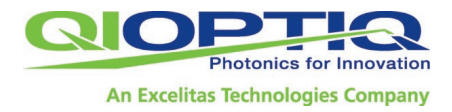

Lens 1 Steps

Magnification

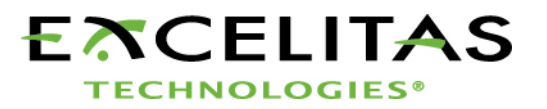

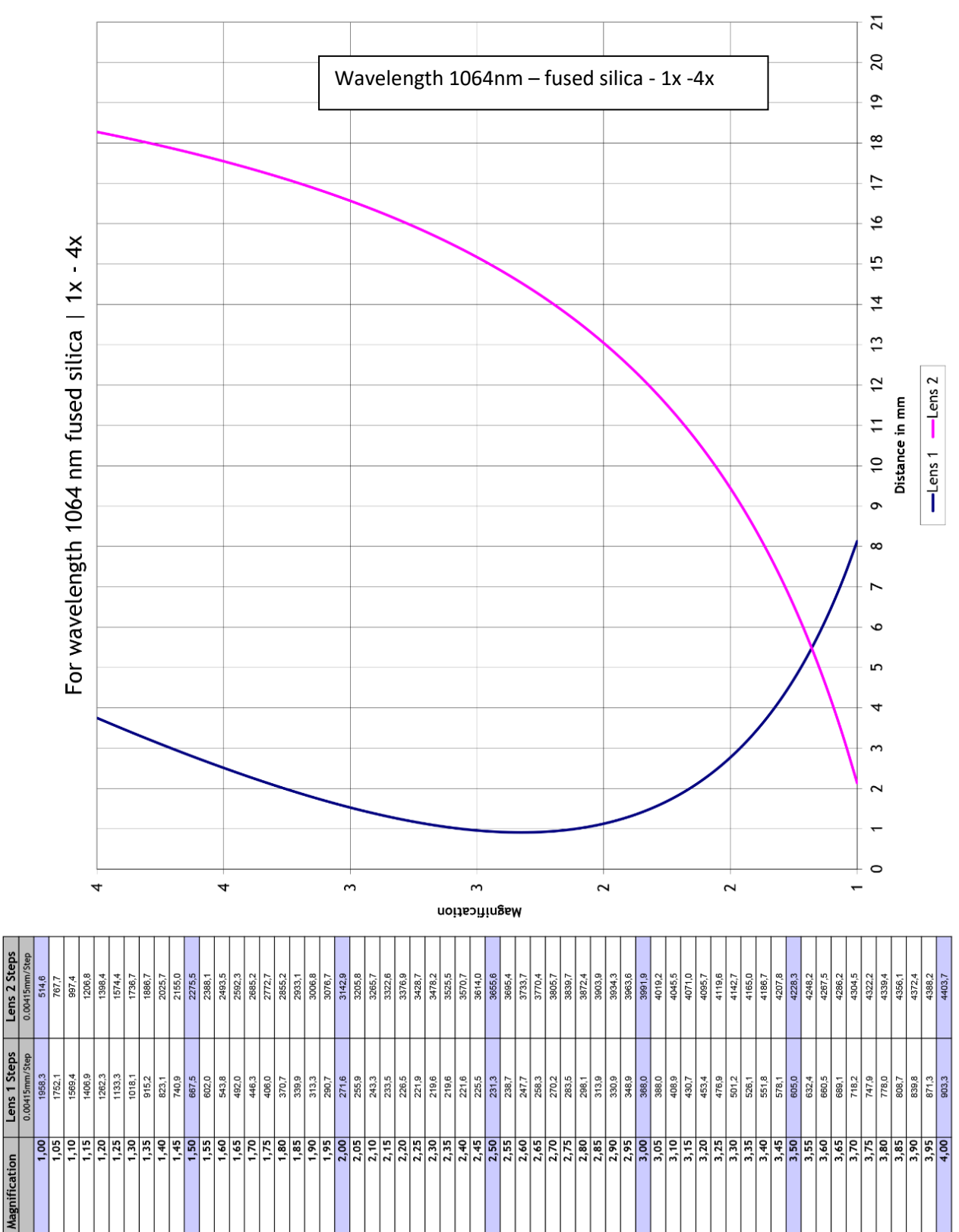

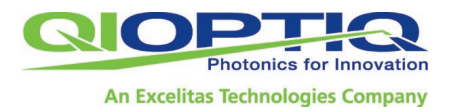

Lens 2 Steps

Lens 1 Steps

Magnification

 $0.004$ 

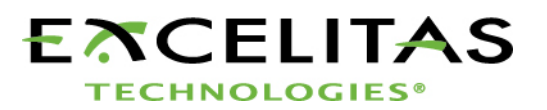

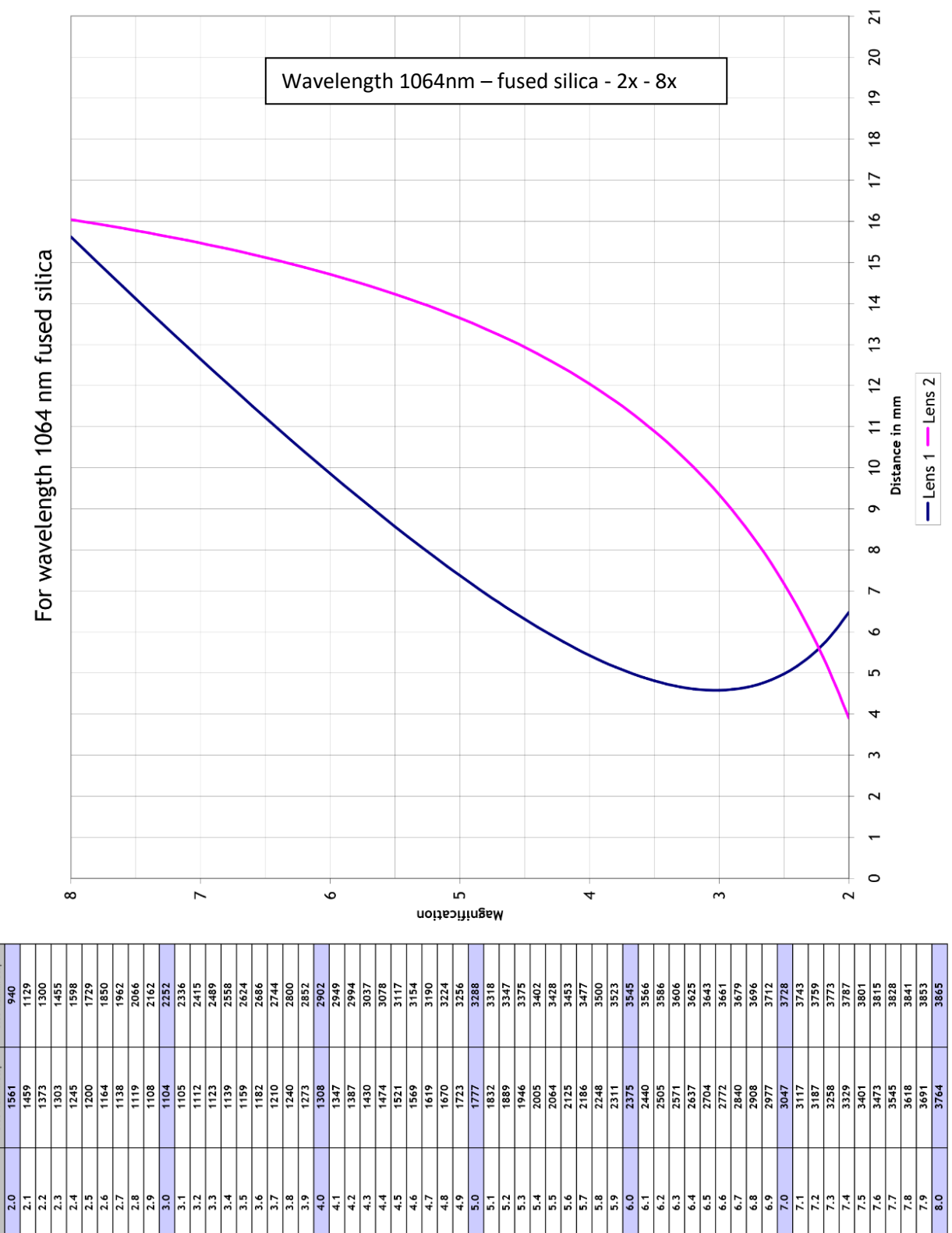

# Einbauerklärung für eine unvollständige Maschine

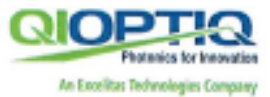

Declaration of incorporation for a partly completed machinery (EG-RL 2006/42/EG)

#### Hersteller: **Qioptiq Photonics GmbH & Co. KG** Manufacturer:

**Hans-Riedl-Strasse 9** Adresse: 85622 Feldkirchen Address: **Deutschland** 

Hiermit erklärt wir, dass für die unvollständigen Maschine We herewith declare that for the partly completed machinery

ID: 4401-514-000-20/-21/-22 4401-515-000-20/-21/-22 4401-516-000-20/-21/-22 4401-596-000-20/-21/-22 4401-597-000-20/-21/-22 4401-598-000-20/-21/-22 4401-634-000-20/-21/-22

#### **Motorisierter Beam-**Name: Expander

- folgende grundlegende Sicherheits- und Gesundheitsanforderungen nach Anhang I der oben genannten Richtlinie angewandt und eingehalten wurden

the following essential health and safety requirements according to Annex I of the above-mentioned directive were applied and observed

- Allgemeine Grundsätze Nr. 1
- Nr. 1.1.2 (Grundsätze für die Integration der Sicherheit)
- Nr. 1.3.7 (Risiken durch bewegliche Teile)
- Nr. 1.5.12 (Laserstrahlung)

- und die speziellen technischen Unterlagen nach Anhang VII B der o.a. Richtlinie erstellt wurden.

and the specific technical documentation according to Annex VII B of the above mentioned directive has been established.

- Der zuständigen Behörde werden ggf. die vorgenannten speziellen technischen Unterlagen in Form von PDF Dateien übermitteln.

The abovementioned specific technical documentation in the form of PDF files will be provided to the responsible authority if neccessary.

- Die vorgenannten speziellen technischen Unterlagen können angefordert werden bei

The above-mentioned special technical documentation can be requested from

Martin Löwe, Hans-Riedl-Str. 9, 85622 Feldkirchen

- Die unvollständige Maschine entspricht folgenden weiteren EU Richtlinien:

The partly completed machinery complies with the following additional EU directives:

2014/30/EU

2011/65/EU

- Die Inbetriebnahme ist so lange untersagt, bis festgestellt wurde, dass gegebenenfalls die Maschine, in die die o. a. unvollständige Maschine eingebaut werden soll, den Bestimmungen der Maschinenrichtlinie 2006/42/EG entspricht.

Start of operation shall be prohibited until it has been established that, where appropriate, the machinery into which the partly completed machinery referred to above is to be incorporated complies with the machinery directive 2006/42/EC.

Feldkirchen, 19.12.2022 Ort und Datum Place and date of Issue

Dr. Robert Vollmers, Managing Director

Dok. Nr. 4401-597-456-00c

# EU-Konformitätserklärung **EU-Declaration of Conformity**

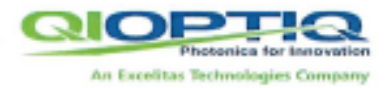

Hersteller: Qioptiq Photonics GmbH & Co. KG Manufacturer:

Adresse: **Hans-Riedl-Strasse 9** Address: 85622 Feldkirchen **Deutschland** 

Wir erklären hiermit, dass das Produkt We herewith declare that the product

Motorisierter Beam-Expander

mit der Produktnummer with the product number

4401-514-000-20/-21/-22 4401-515-000-20/-21/-22 4401-516-000-20/-21/-22 4401-596-000-20/-21/-22 4401-597-000-20/-21/-22 4401-598-000-20/-21/-22 4401-634-000-20/-21/-22

den einschlägigen Bestimmungen der im folgenden genannten Richtlinien und harmonisierten Normen entspricht.

complies with the relevant provisions referred to in the following directives and harmonized standards.

Richtlinie 2014/30/EU EN IEC 61326-1:2021

Richtlinie 2011/65/EU

EN IEC 63000:2018

Elektromagnetische Verträglichkeit Elektrische Mess-, Steuer-, Regel- und Laborgeräte - EMV-Anforderungen - Teil 1: Allgemeine Anforderungen

Beschränkung der Verwendung von bestimmten gefährlichen Stoffen in elektrischen und elektronischen Geräten

Technische Dokumentation zur Beurteilung von Elektro- und Elektronikgeräten hinsichtlich der Beschränkung gefährlicher Stoffe

Dr. Robert Vollmers, Managing Director

Feldkirchen, 19.12.2022

Ort und Datum Place and date of issue Konf. Verfahren Nr. 4401-597-456-00c

Dok. Nr. 4401-597-456-00c

**Contact for technical information:**

Qioptiq Photonics GmbH & Co. KG lmp@excelitas.com [www.excelitas.com](http://www.excelitas.com/)

Document no.: 4402-006-402-00/l – Release 02/2024